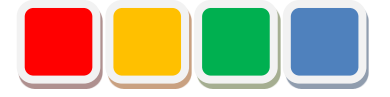

# **FS Alarm 機能 取扱説明書**

第 1.1版

当社に無断で本資料の掲載内容を転載することはご遠慮下さい。

©2013 FSAlarm.

# はじめに

この度は、FS Alarm 機能(以下、アラーム機能)をお買い上げいただき、誠に有難うございます。本 書は、アラーム機能の取扱い方法について説明しています。

アラーム機能は、Flex Signal (\*1)にて、監視・管理している信号灯の点灯・点滅状態に警報情報を関 連付けし登録することで警報情報を管理、分析できる機能です。

(\*1) Flex Signal の詳細については、Flex Signal 取扱説明書を参照して下さい。

# 改訂履歴

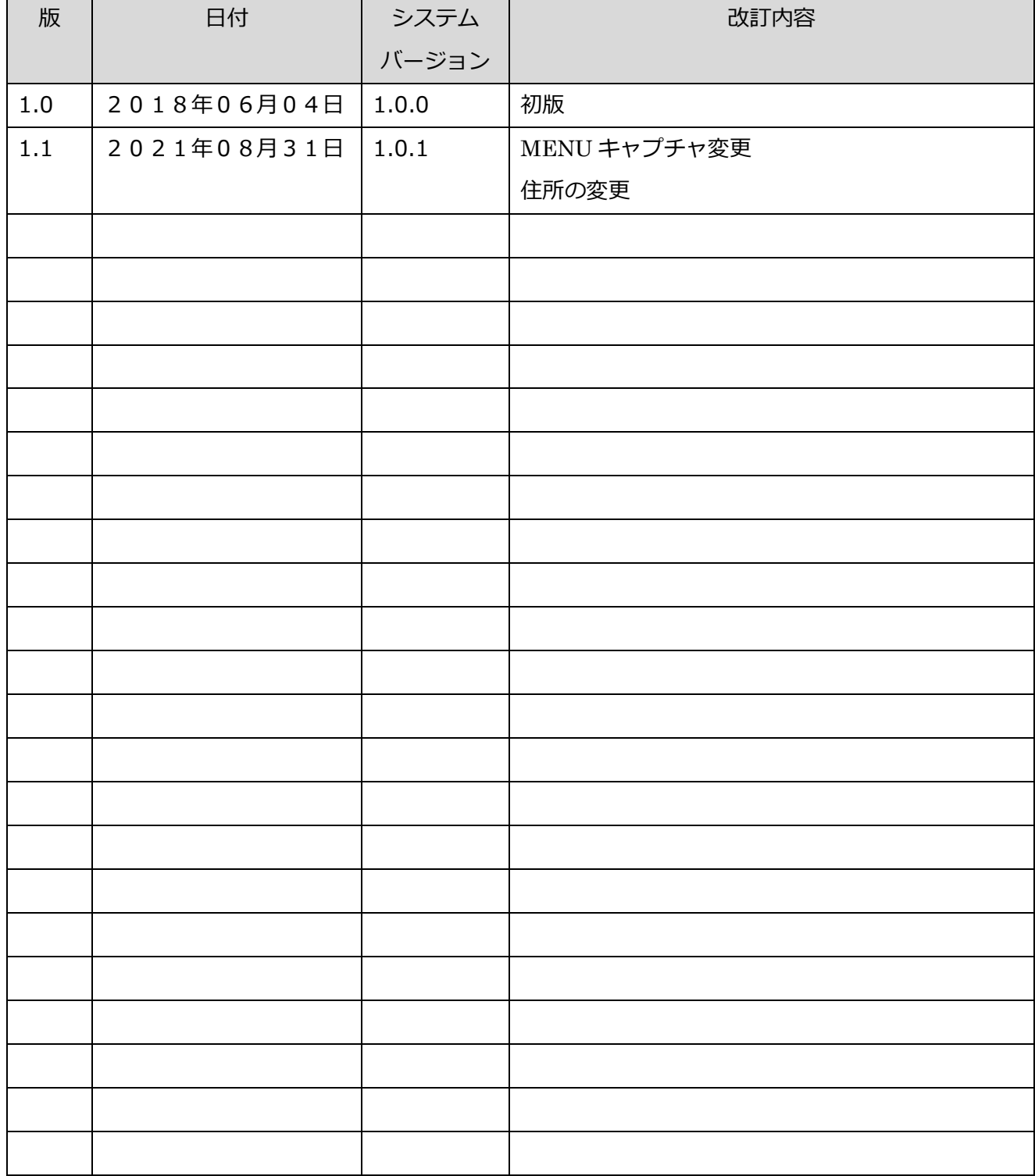

目次

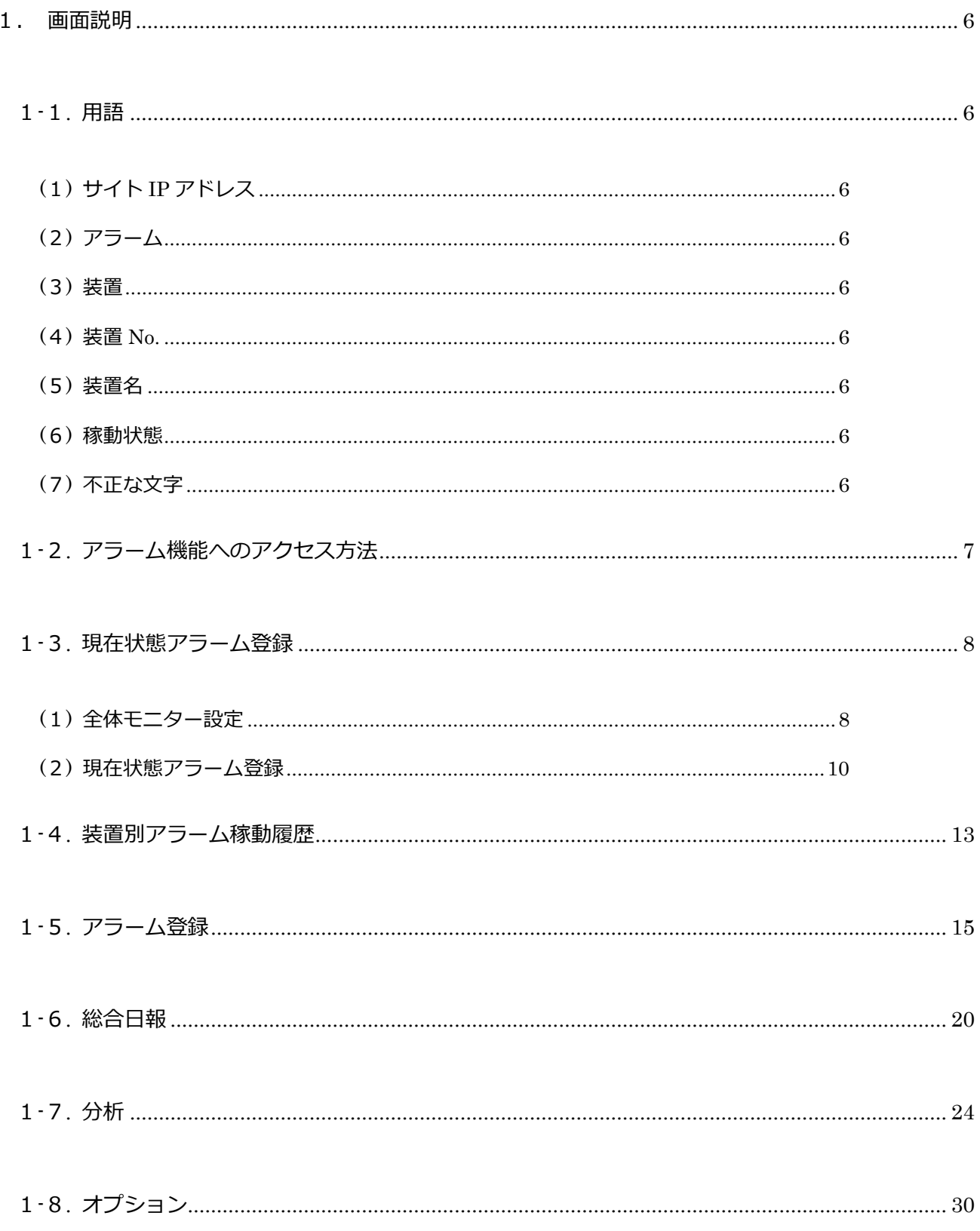

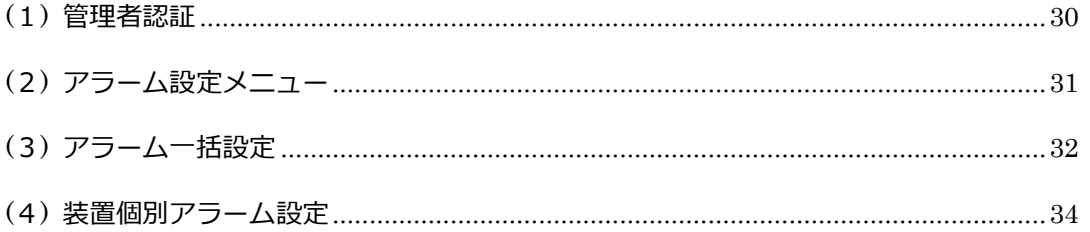

# <span id="page-5-0"></span>1. 画面説明

### <span id="page-5-1"></span>1-1. 用語

<span id="page-5-2"></span>アラーム機能の用語です。以後、本説明書では用語を使用して説明しています。

(1) サイト IP アドレス

「Flex Signal」がインストールされているパソコンの、IP アドレスです。

<span id="page-5-3"></span>(2) アラーム

アラーム機能にて、登録した警報情報のことを指します。

<span id="page-5-4"></span>(3) 装置

「Flex Signal」で、管理している信号灯です。

<span id="page-5-5"></span>(4) 装置 NO.

「Flex Signal」で、管理している信号灯の番号です。

<span id="page-5-6"></span>(5) 装置名

「Flex Signal」で、管理している信号灯のライン名と信号灯名をつなげた名称です。

<span id="page-5-7"></span>(6) 稼動状態

信号灯の表示状態から判定する装置の状態です。

<span id="page-5-8"></span>(7) 不正な文字

 \*;&"'\$#@\<> のいずれかを含む文字のことを指します。これらの文字は画面での文字入力にお いて、使用することは出来ません。

# <span id="page-6-0"></span>1-2. アラーム機能へのアクセス方法

「Flex Signal」の「MENU」―「共通」―「アラーム」のサブメニューから選択したアラーム機能の画 面へ移動します。

※「MENU」については「FlexSignal 取扱説明書」の「1-3.メニュー」を参照して下さい。

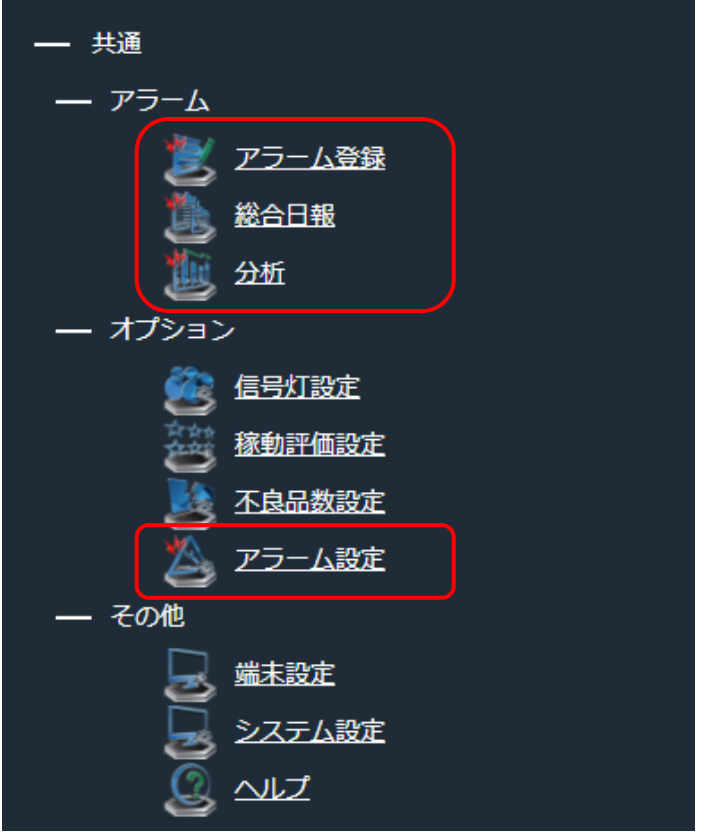

## <span id="page-7-0"></span>1-3. 現在状態アラーム登録

<span id="page-7-1"></span>(1) 全体モニター設定

「MENU」―「共通」―「その他」―「端末設定」画面へ移動します。

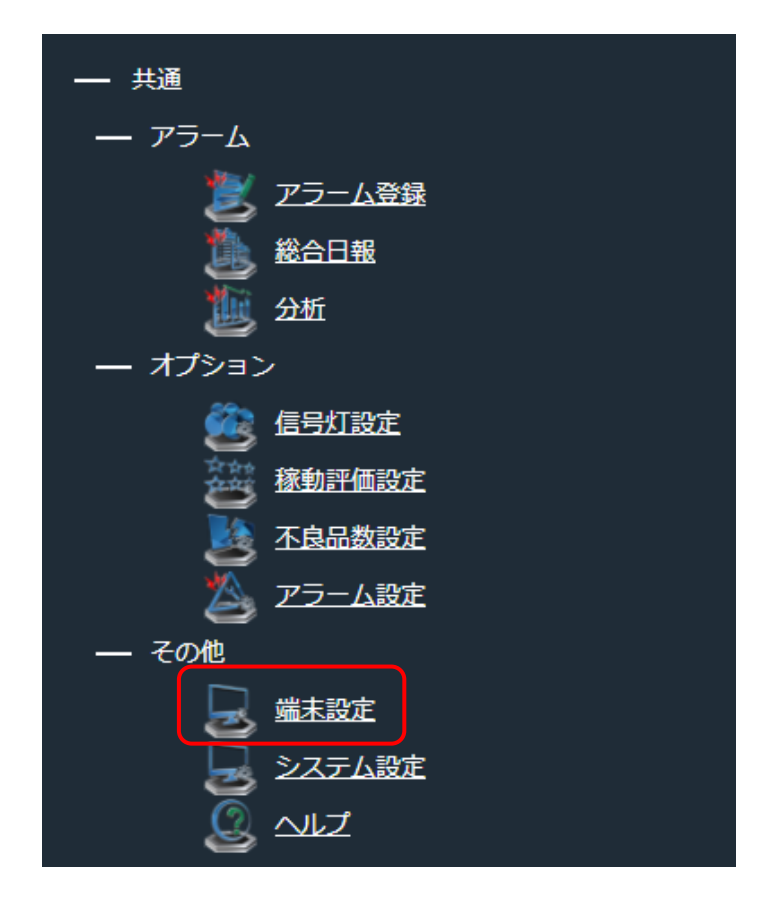

「図1:メニュー端末設定」

#### FS Alarm 機能 取扱説明書

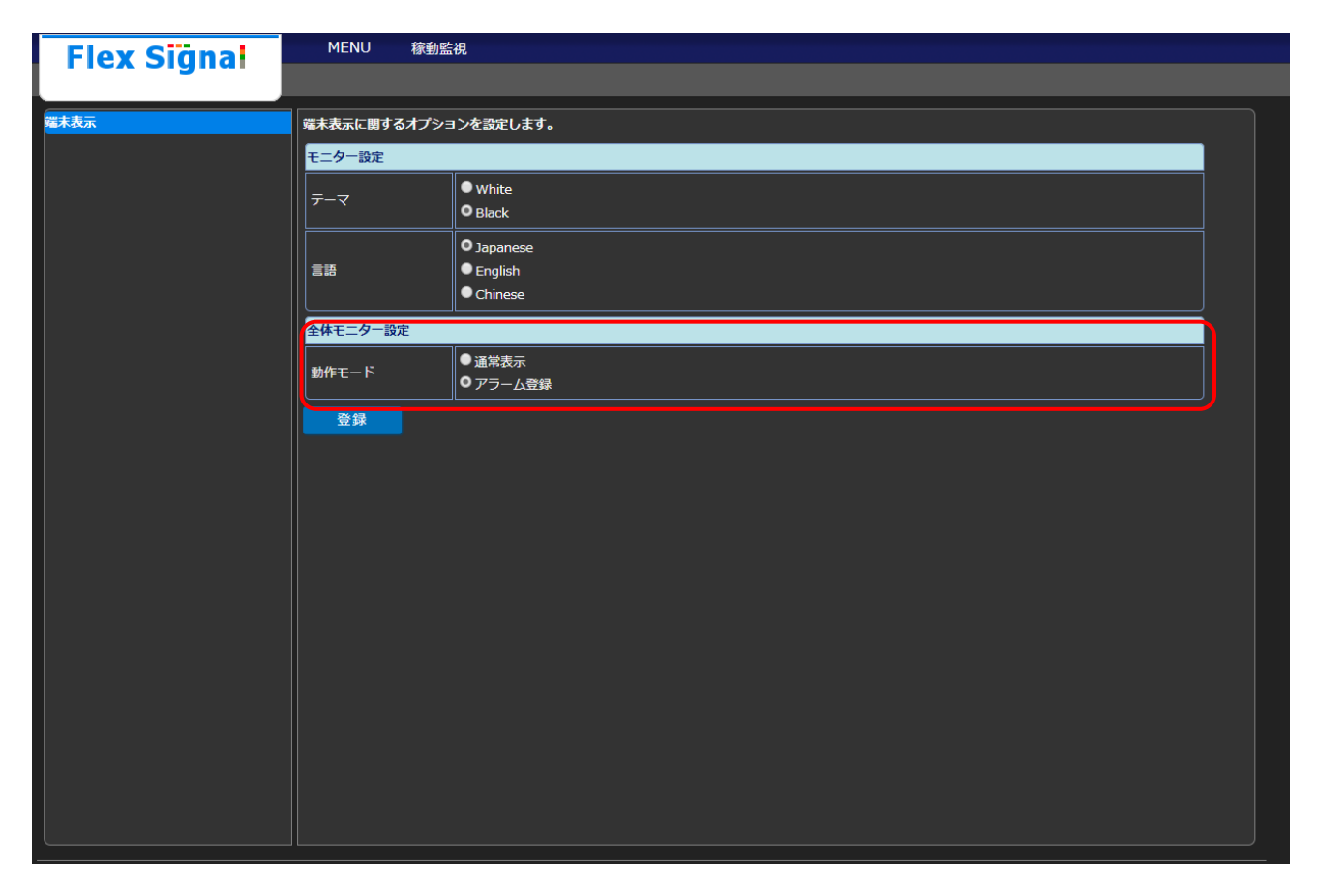

「図2:全体モニター設定画面」

#### 「表 1:全体モニター設定説明」

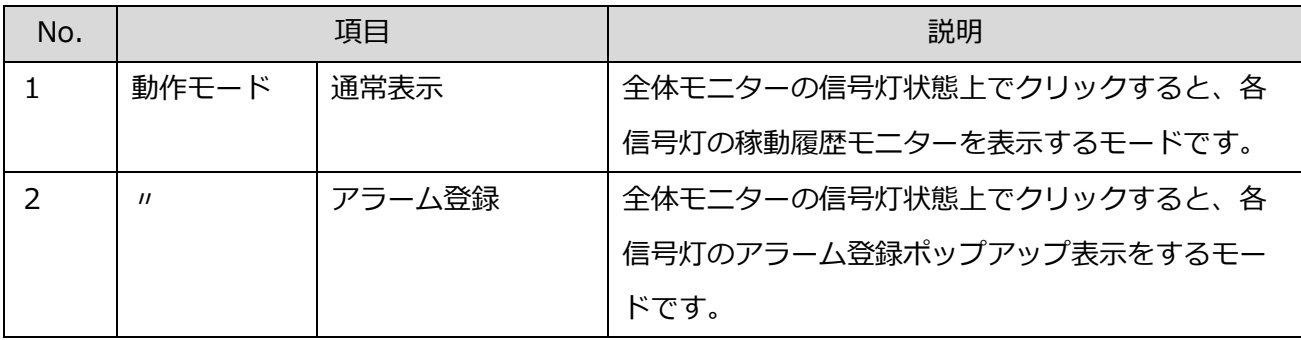

<span id="page-9-0"></span>(2) 現在状態アラーム登録

「MENU」―「グループ」―「モニター」―「全体モニター」から全体モニター画面へ移動します。

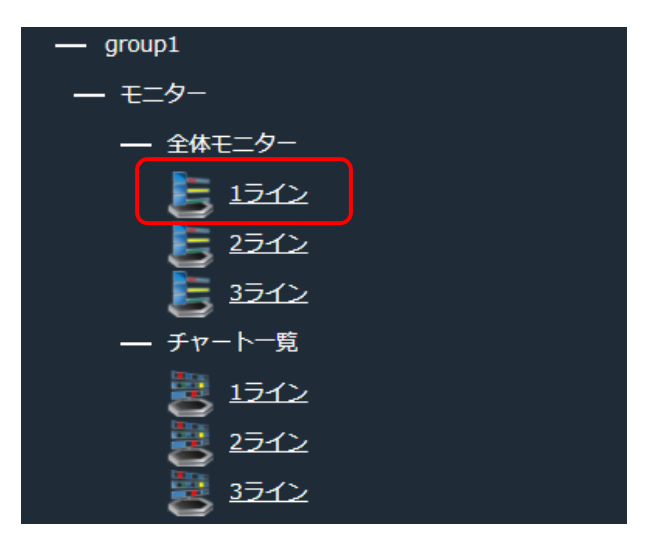

「図3:メニュー全体モニター」

全体モニター設定の動作モードを「アラーム登録」に設定し、信号灯状態上でクリックすると現在の

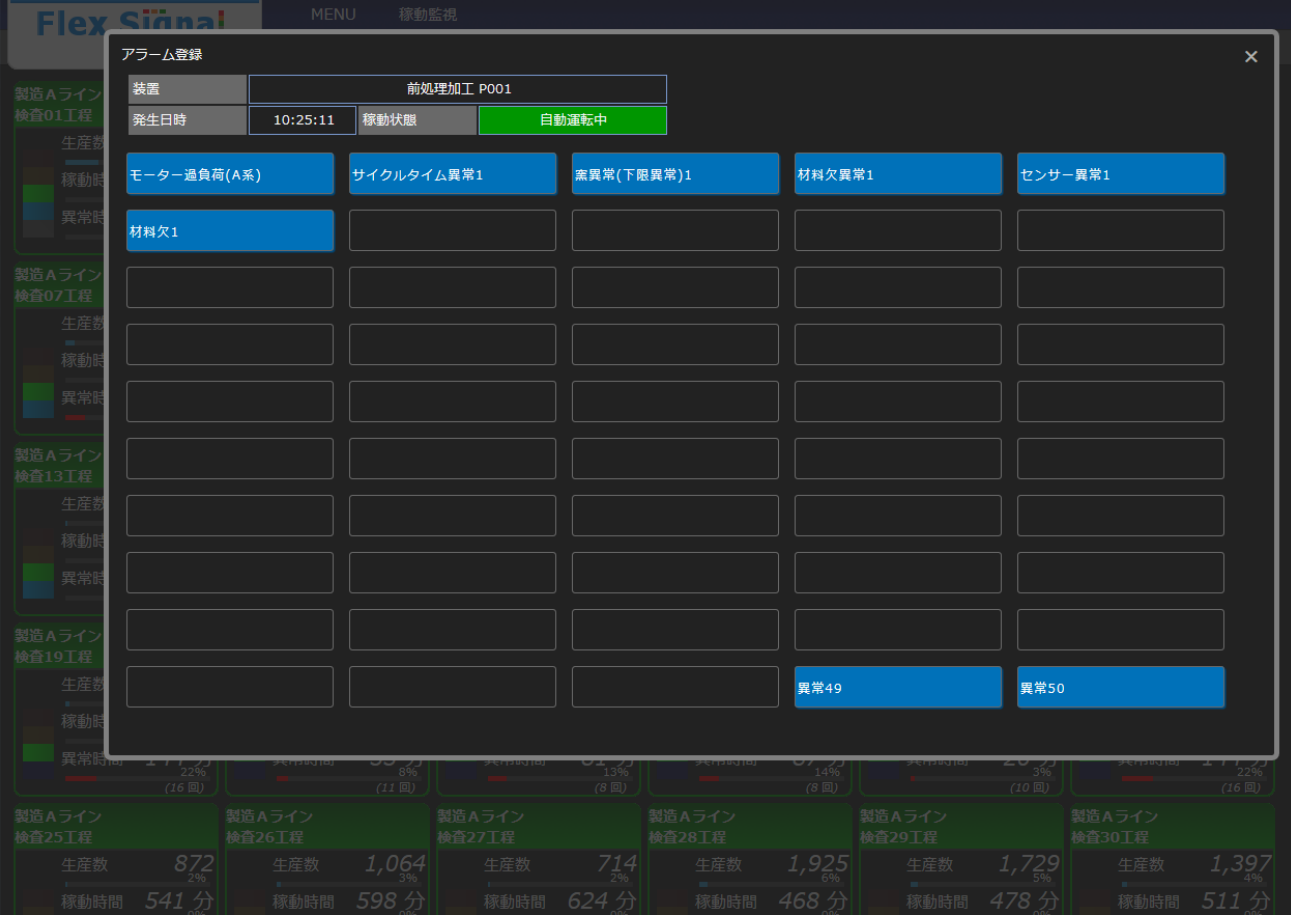

状態のアラーム登録画面がポップアップ表示されます。

「図4:現在状態アラーム登録画面」

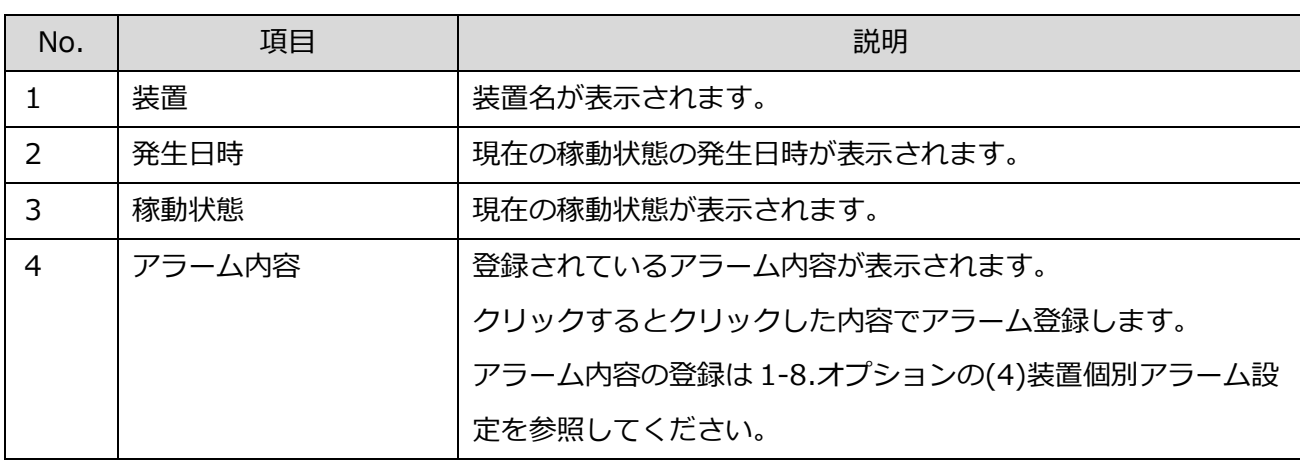

「表 2:現在状態アラーム登録説明」

## <span id="page-12-0"></span>1-4. 装置別アラーム稼動履歴

「MENU」―「グループ」―「データ」―「装置単体」画面へ移動します。

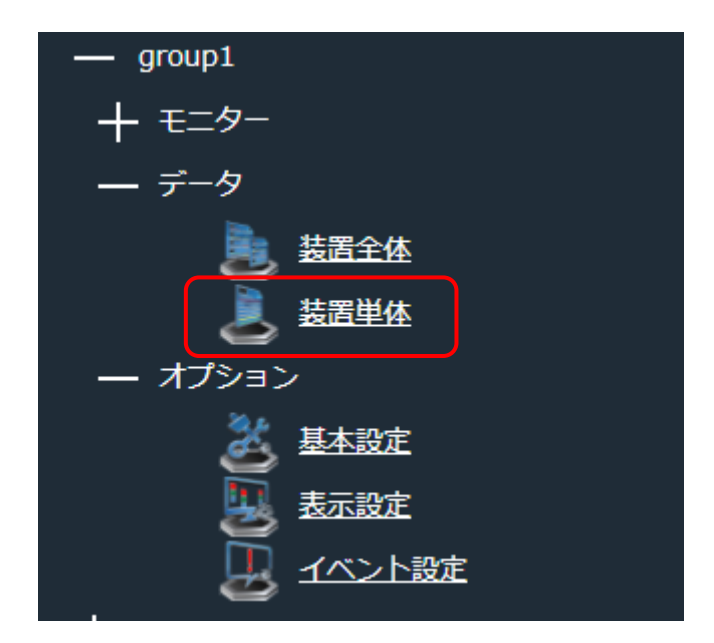

「図5:メニュー全体装置単体」

稼動履歴モニター画面が表示されます。

アラーム登録がされている場合、稼動チャートの上にカーソルを合わせると、その時間の信号灯の状

態の詳細と、アラームの状態の詳細が表示されます。

| <b>Flex Signal</b> |               | <b>MENU</b><br>稼動監視 |                       |           |       |          |                 |               |                                                                                                |         |  |
|--------------------|---------------|---------------------|-----------------------|-----------|-------|----------|-----------------|---------------|------------------------------------------------------------------------------------------------|---------|--|
| 製造Aライン<br>検査01T程   |               |                     |                       |           |       |          | 2018年05月1日      | <b>SP</b>     | ダウンロード<br>本日                                                                                   |         |  |
| 稼動屈歴               | トータル          |                     |                       |           |       |          |                 |               |                                                                                                |         |  |
| 月報                 | 統計情報          |                     | 信号情報                  |           |       |          |                 |               |                                                                                                |         |  |
| 稼動状況<br>稼動分析       | 稼動時間          | 19 時間 13 分 2 秒      | 表示色                   |           | 管理名称  |          | 時間              | 発生回数          | 平均時間                                                                                           | 割合      |  |
|                    | 稼動率           | 80.1%               | $\boldsymbol{\times}$ |           |       | 異常停止     | 44 分 45 秒       | 8回            | 5分35秒                                                                                          | 3.11 %  |  |
|                    | 稼動評価          |                     |                       | ●         |       | ワーク欠品    | 22 分 17 秒       | 19回           | 1分10秒                                                                                          | 1.55 %  |  |
|                    | 最長連続稼動時間      | 2 時間 4 分 35 秒       |                       | $\bullet$ |       | 段取り替え    | 1時間 14分0秒       | 4回            | 18 分 30 秒                                                                                      | 5.14 %  |  |
|                    | 異常時間<br>異常率   | 44 分 45 秒           |                       | $\bullet$ |       | 生産完了     | 6分57秒           | 8回            | 52秒                                                                                            | 0.48 %  |  |
|                    | 異常回数          | 3.1%<br>8回          |                       | $\bullet$ |       | ワーク満杯    | 1 時間 52 分 51 秒  | 279回          | 24秒                                                                                            | 7.84 %  |  |
|                    | 最長連続異常時間      | 16分3秒               | $\circ$               |           |       | 自動運転中    | 19 時間 13 分 2 秒  | 328 回         | 3分30秒                                                                                          | 80.07 % |  |
|                    | 牛産数           | 2,003               |                       | ●         |       | 待機中      | 0秒              | 0回            | 0秒                                                                                             | 0.0096  |  |
|                    | 良品数           | 2,003               |                       | $\bullet$ |       | 手動操作     | 0秒              | 0回            | 0秒                                                                                             | 0.0096  |  |
|                    | 不良品数<br>目標生産数 | $\mathbf{o}$        |                       |           |       | $\sim$   | $\sim$          | ---           | <b>Service</b>                                                                                 | ---     |  |
|                    | 生産達成率         | 5,000<br>40.1 %     |                       |           |       | ---      | ---             | ---           | $-$                                                                                            | ---     |  |
|                    | 生産評価          |                     |                       |           |       | للمسا    | المستبد         | المستبد       | $\frac{1}{2}$                                                                                  | لمستد   |  |
|                    | 生産タクト時間       | 34.5 秒              |                       |           |       | and i    | للمند           | $\frac{1}{2}$ | $\frac{1}{2} \left( \frac{1}{2} \right) \left( \frac{1}{2} \right) \left( \frac{1}{2} \right)$ | 444     |  |
|                    | 生産可能数         | $\sim$              |                       |           |       | ---      | ---             | للمند         | ---                                                                                            | 444     |  |
|                    | 差異            | للمسا               |                       |           |       | $-$      | $-$             | $-$           | <b>Service</b>                                                                                 | $-$     |  |
|                    | 設備総合効率<br>性能  | $\sim$              |                       |           |       | <u>.</u> | للمسا           | لمستد         | المستد                                                                                         | ببيت    |  |
|                    | 品質            | 100.0 %             |                       |           |       | سبب      | المسترد         | $\sim$        | <b>Service</b>                                                                                 | المستد  |  |
|                    | 監視時間          | 24 時間 0 秒           |                       |           |       |          |                 |               |                                                                                                |         |  |
|                    |               |                     | (注)○は稼動、×は異常を示す。      |           |       |          |                 |               |                                                                                                |         |  |
|                    | 稼動チャート        | 表示切替                |                       |           |       |          |                 |               |                                                                                                |         |  |
|                    | 08:00         |                     |                       |           | 11:00 |          |                 | 14:00         |                                                                                                |         |  |
|                    |               |                     |                       |           |       |          | [異常停止]          |               |                                                                                                |         |  |
|                    |               |                     |                       |           |       |          | [開始:00:02:16]   |               |                                                                                                |         |  |
|                    |               |                     |                       |           |       |          | [終了:00:05:28]   |               |                                                                                                |         |  |
|                    |               |                     |                       |           |       |          | [3分12秒]         |               |                                                                                                |         |  |
|                    |               |                     |                       |           |       |          | アラーム            |               |                                                                                                |         |  |
|                    |               | 79                  | 75                    |           | 70    | 152      | [内容:窯異常(下限異常)]  | 127           | 77                                                                                             |         |  |
|                    | 20:00         |                     |                       |           | 23:00 |          | [区分1:重故障]       | 02:00         |                                                                                                |         |  |
|                    |               |                     |                       |           |       |          | [区分2:]<br>[備考:] |               |                                                                                                |         |  |
|                    |               |                     |                       |           |       |          |                 |               |                                                                                                |         |  |
|                    |               |                     |                       |           |       |          |                 |               |                                                                                                |         |  |
|                    |               |                     |                       |           |       |          |                 |               |                                                                                                |         |  |
|                    |               |                     |                       |           |       |          |                 |               |                                                                                                |         |  |
|                    |               | 66                  | 54                    |           | 68    | 60       | 66              | 79            | 21                                                                                             |         |  |

「図6:稼動履歴モニター画面」

「表 3:アラーム状態詳細説明」

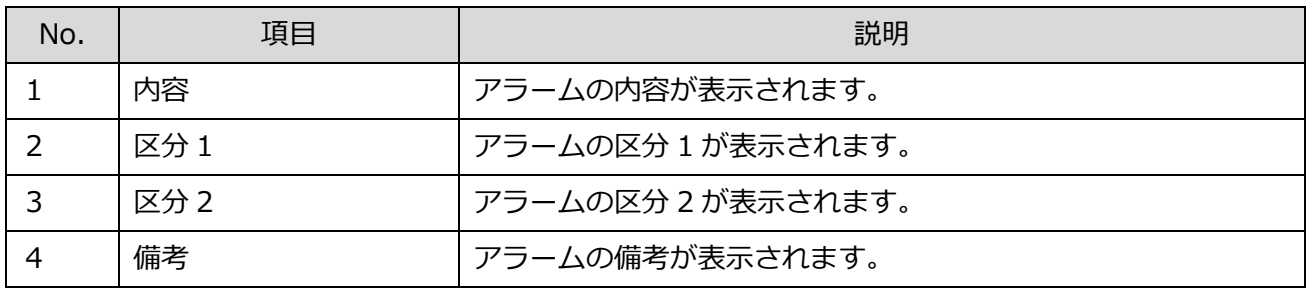

## <span id="page-14-0"></span>1-5. アラーム登録

装置の稼動状態に対してアラームの登録を行う画面です。

この画面では、選択した装置の対象日の稼動状態が一覧で表示され、稼動状態に対してアラームの登録

を行います。

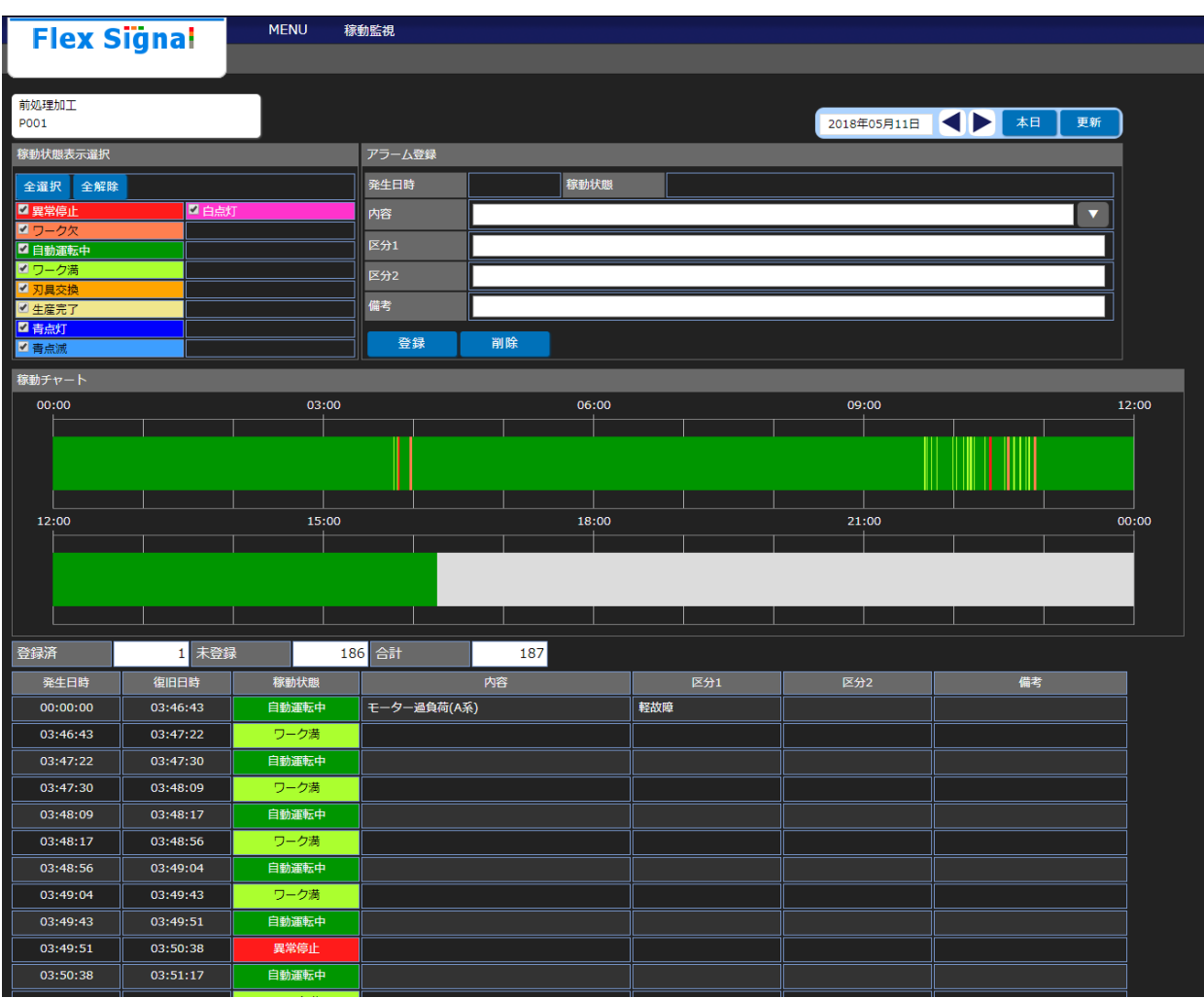

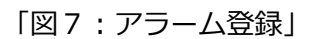

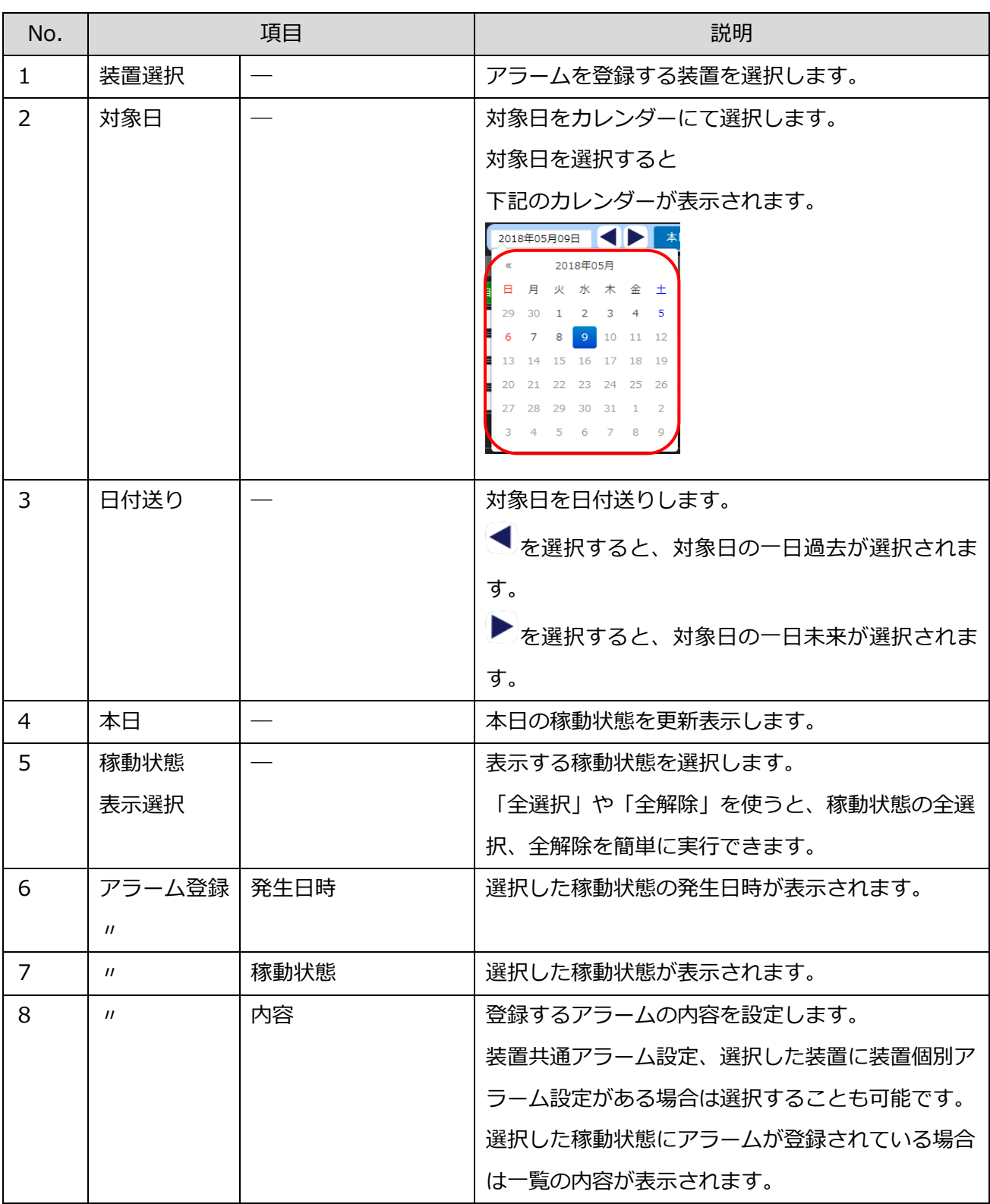

「表 4:アラーム登録説明」

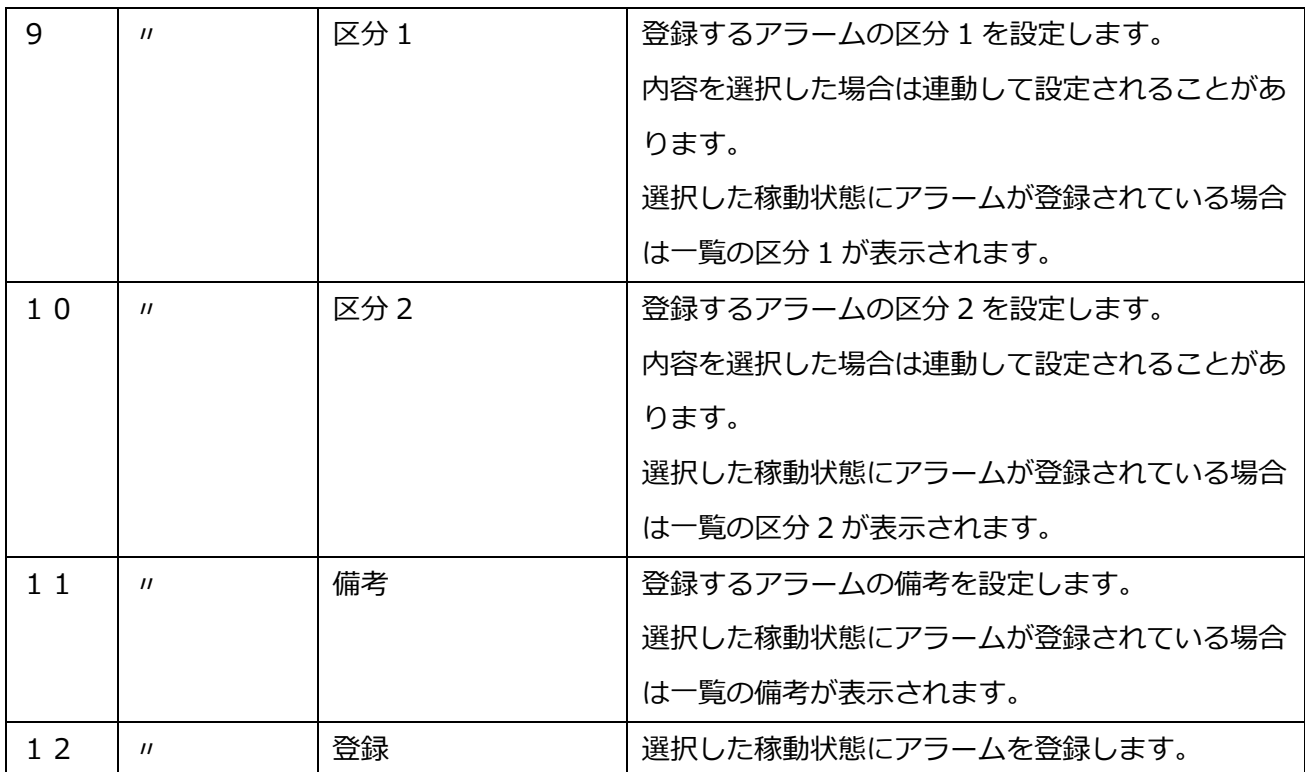

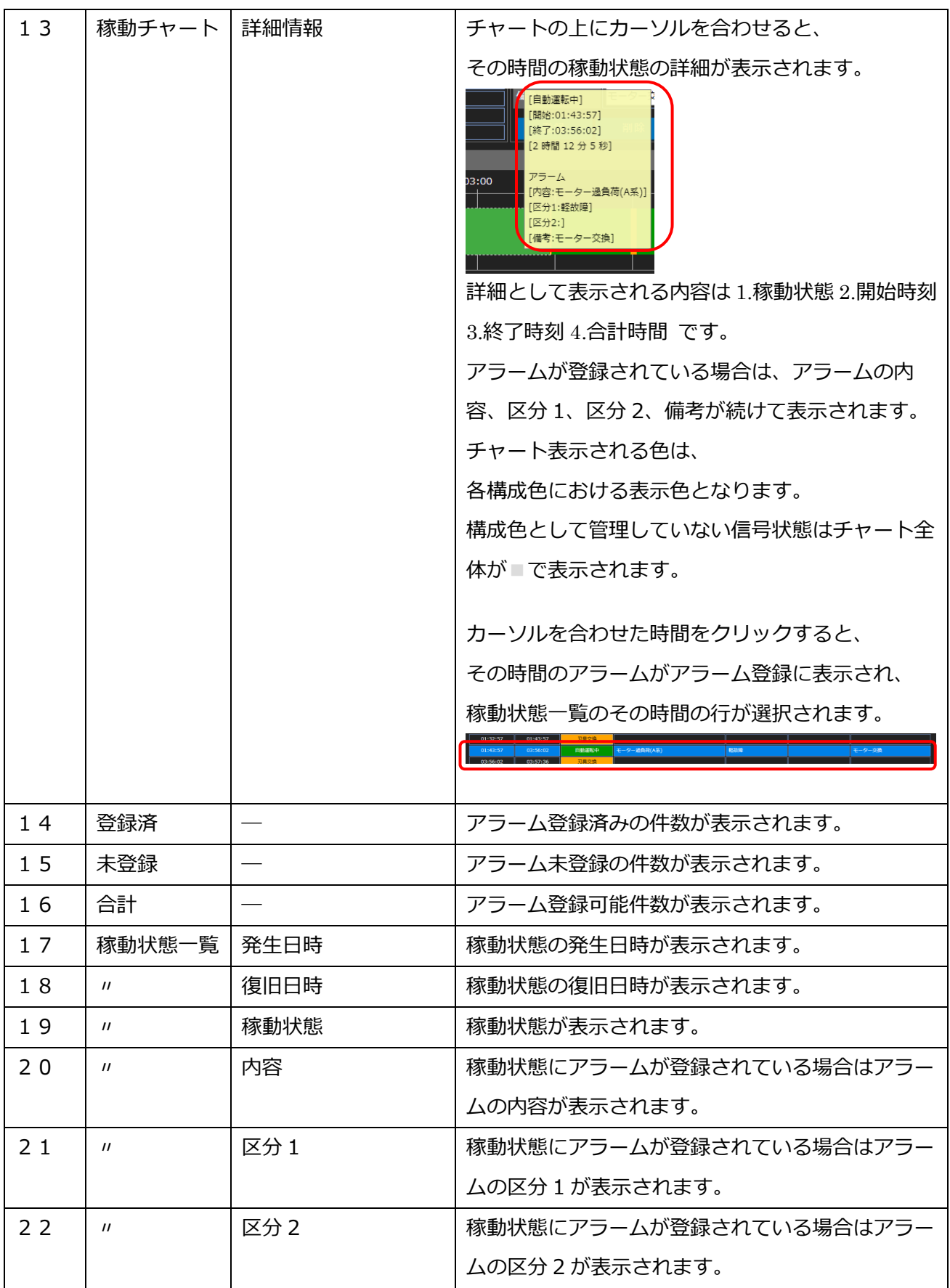

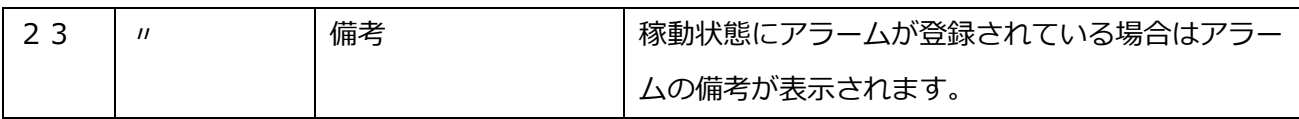

# <span id="page-19-0"></span>1-6. 総合日報

全ての装置のまたは装置1つの1日分のアラームを確認する画面です。

#### この画面では、対象日のアラームを一覧表示で確認できます。

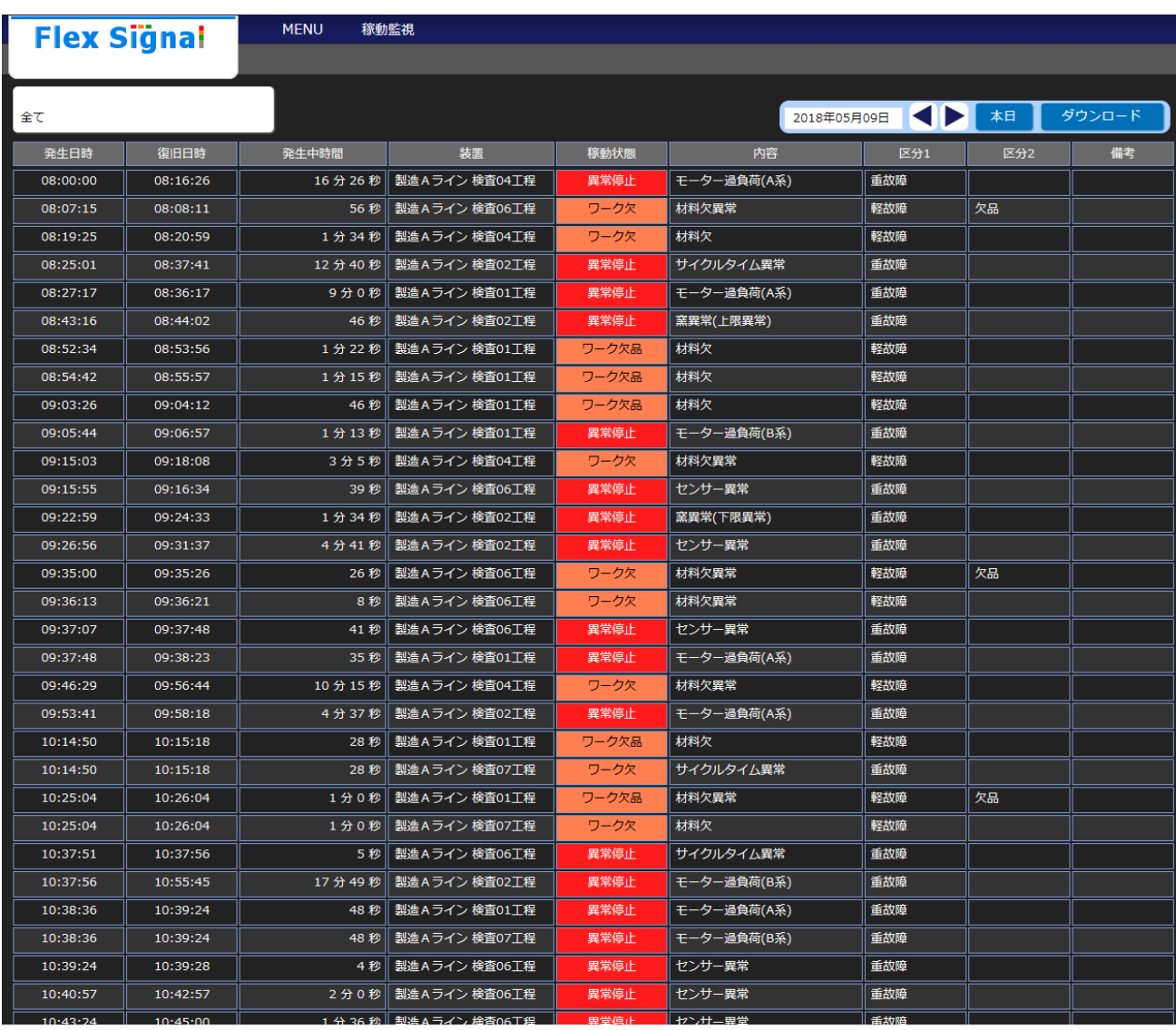

「図8:総合日報」

「表 5:総合日報説明」

| No.            | 項目                         |       | 説明                                                                                                  |  |  |
|----------------|----------------------------|-------|----------------------------------------------------------------------------------------------------|--|--|
| $\mathbf{1}$   | 装置選択                       |       | 表示する装置を選択します。                                                                                       |  |  |
| $\overline{2}$ | 対象日                        |       | 対象日をカレンダーにて選択します。                                                                                   |  |  |
|                |                            |       | 対象日を選択すると                                                                                           |  |  |
|                |                            |       | 下記のカレンダーが表示されます。                                                                                    |  |  |
|                |                            |       | 2018年05月09日     本<br>2018年05月                                                                       |  |  |
|                |                            |       | 火水木<br>金<br>30<br>$\overline{2}$                                                                    |  |  |
|                |                            |       | 10<br>11 12                                                                                         |  |  |
|                |                            |       | 16<br>15<br>21 22 23<br>24<br>25                                                                    |  |  |
|                |                            |       | 28 29 30 31<br>27<br>$\overline{2}$<br>$4 \quad 5 \quad 6$<br>8<br>$\overline{Q}$<br>$\overline{7}$ |  |  |
|                |                            |       |                                                                                                    |  |  |
| 3              | 日付送り                       |       | 対象日を日付送りします。                                                                                        |  |  |
|                |                            |       | し<br>を選択すると、対象日の一日過去が選択されま                                                                          |  |  |
|                |                            |       | す。                                                                                                  |  |  |
|                |                            |       | ▶を選択すると、対象日の一日未来が選択されま                                                                              |  |  |
|                |                            |       | す。                                                                                                  |  |  |
| 4              | 本日                         |       | 本日のアラーム、稼動状態を表示します。                                                                                 |  |  |
| 5              | ダウンロード                     |       | 対象日のアラーム一覧の内容を、CSV形式でダウ                                                                             |  |  |
|                |                            |       | ンロードできます。                                                                                           |  |  |
| 6              | アラーム一覧                     | 発生日時  | アラームの発生日時が表示されます。                                                                                   |  |  |
| 7              | $\mathbf{u}$               | 復旧日時  | アラームの復旧日時が表示されます。                                                                                   |  |  |
| 8              | $^{\prime\prime}$          | 発生中時間 | アラームが発生している時間が表示されます。                                                                               |  |  |
| 9              | $\boldsymbol{\mathsf{II}}$ | 装置    | アラームが発生している装置名が表示されます。                                                                              |  |  |
| 10             | $^{\prime\prime}$          | 稼動状態  | アラームの稼動状態が表示されます。                                                                                   |  |  |
| 11             | $^{\prime\prime}$          | 内容    | アラームの内容が表示されます。                                                                                     |  |  |
| 12             | $^{\prime\prime}$          | 区分 1  | アラームの区分1が表示されます。                                                                                    |  |  |
| 1 <sub>3</sub> | $\boldsymbol{\mathsf{II}}$ | 区分 2  | アラームの区分2が表示されます。                                                                                    |  |  |
| 14             | $^{\prime\prime}$          | 備考    | アラームの備考が表示されます。                                                                                     |  |  |
| 1 <sub>5</sub> | $^{\prime\prime}$          | ページ送り | アラーム数が200件を超えた場合、ページ送りが                                                                             |  |  |
|                |                            |       | 表示されます。                                                                                             |  |  |

#### 【総合日報ダウンロードデータ サンプル】 (形式:CSV / 文字コード:UTF-8 / 改行コード:CRLF)

発生日時,復旧日時,発生時間,信号灯番号,信号灯識別 ID,装置名,稼動状態,内容,区分 1,区分 2,備考 2017/12/22 08:00:00,2017/12/22 08:16:26,986,4,00004CFFFEC8A5A3,製造Aライン 検査 04 工程,異常停止,モーター過負荷(A 系),重故障,, 2017/12/22 08:07:15,2017/12/22 08:08:11,56,6,00004CFFFEC8A5A5,製造Aライン 検査 06 工程,ワーク欠,材料欠異常,軽故障,欠品, 2017/12/22 08:19:25,2017/12/22 08:20:59,94,4,00004CFFFEC8A5A3,製造Aライン 検査 04 工程,ワーク欠,材料欠,軽故障,, 2017/12/22 08:25:01,2017/12/22 08:37:41,760,2,00004CFFFEC8A5A1,製造Aライン 検査 02 工程,異常停止,サイクルタイム異常,重故障,, 2017/12/22 08:27:17,2017/12/22 08:36:17,540,1,00004CFFFEC8A5A0,製造Aライン 検査 01 工程,異常停止,モーター過負荷(A 系),重故障,, 2017/12/22 08:43:16,2017/12/22 08:44:02,46,2,00004CFFFEC8A5A1,製造Aライン 検査 02 工程,異常停止,窯異常(上限異常),重故障,, 2017/12/22 08:52:34,2017/12/22 08:53:56,82,1,00004CFFFEC8A5A0,製造Aライン 検査 01 工程,ワーク欠品,材料欠,軽故障,, 2017/12/22 08:54:42,2017/12/22 08:55:57,75,1,00004CFFFEC8A5A0,製造Aライン 検査 01 工程,ワーク欠品,材料欠,軽故障,, 2017/12/22 09:03:26,2017/12/22 09:04:12,46,1,00004CFFFEC8A5A0,製造Aライン 検査 01 工程,ワーク欠品,材料欠,軽故障,, 2017/12/22 09:05:44,2017/12/22 09:06:57,73,1,00004CFFFEC8A5A0,製造Aライン 検査 01 工程,異常停止,モーター過負荷(B 系),重故障,, 2017/12/22 09:15:03,2017/12/22 09:18:08,185,4,00004CFFFEC8A5A3,製造Aライン 検査 04 工程,ワーク欠,材料欠異常,軽故障,, 2017/12/22 09:15:55,2017/12/22 09:16:34,39,6,00004CFFFEC8A5A5,製造Aライン 検査 06 工程,異常停止,センサー異常,重故障,, 2017/12/22 09:22:59,2017/12/22 09:24:33,94,2,00004CFFFEC8A5A1,製造Aライン 検査 02 工程,異常停止,窯異常(下限異常),重故障,, 2017/12/22 09:26:56,2017/12/22 09:31:37,281,2,00004CFFFEC8A5A1,製造Aライン 検査 02 工程,異常停止,センサー異常,重故障,, 2017/12/22 09:35:00,2017/12/22 09:35:26,26,6,00004CFFFEC8A5A5,製造Aライン 検査 06 工程,ワーク欠,材料欠異常,軽故障,欠品, 2017/12/22 09:36:13,2017/12/22 09:36:21,8,6,00004CFFFEC8A5A5,製造Aライン 検査 06 工程,ワーク欠,材料欠異常,軽故障,, 2017/12/22 09:37:07,2017/12/22 09:37:48,41,6,00004CFFFEC8A5A5,製造Aライン 検査 06 工程,異常停止,センサー異常,重故障,, 2017/12/22 09:37:48,2017/12/22 09:38:23,35,1,00004CFFFEC8A5A0,製造Aライン 検査 01 工程,異常停止,モーター過負荷(A 系),重故障,, 2017/12/22 09:46:29,2017/12/22 09:56:44,615,4,00004CFFFEC8A5A3,製造Aライン 検査 04 工程,ワーク欠,材料欠異常,軽故障,, 2017/12/22 09:53:41,2017/12/22 09:58:18,277,2,00004CFFFEC8A5A1,製造Aライン 検査 02 工程,異常停止,モーター過負荷(A 系),重故障,, 2017/12/22 10:14:50,2017/12/22 10:15:18,28,1,00004CFFFEC8A5A0,製造Aライン 検査 01 工程,ワーク欠品,材料欠,軽故障,, 2017/12/22 10:14:50,2017/12/22 10:15:18,28,7,00004CFFFEC8A5A6,製造Aライン 検査 07 工程,ワーク欠,サイクルタイム異常,重故障,, 2017/12/22 10:25:04,2017/12/22 10:26:04,60,1,00004CFFFEC8A5A0,製造Aライン 検査 01 工程,ワーク欠品,材料欠異常,軽故障,欠品, 2017/12/22 10:25:04,2017/12/22 10:26:04,60,7,00004CFFFEC8A5A6,製造Aライン 検査 07 工程,ワーク欠,材料欠,軽故障,, 2017/12/22 10:37:51,2017/12/22 10:37:56,5,6,00004CFFFEC8A5A5,製造Aライン 検査 06 工程,異常停止,サイクルタイム異常,重故障,, 2017/12/22 10:37:56,2017/12/22 10:55:45,1069,2,00004CFFFEC8A5A1,製造Aライン 検査 02 工程,異常停止,モーター過負荷(B 系),重故障,, 2017/12/22 10:38:36,2017/12/22 10:39:24,48,1,00004CFFFEC8A5A0,製造Aライン 検査 01 工程,異常停止,モーター過負荷(A 系),重故障,, 2017/12/22 10:38:36,2017/12/22 10:39:24,48,7,00004CFFFEC8A5A6,製造Aライン 検査 07 工程,異常停止,モーター過負荷(B 系),重故障,, 2017/12/22 10:39:24,2017/12/22 10:39:28,4,6,00004CFFFEC8A5A5,製造Aライン 検査 06 工程,異常停止,センサー異常,重故障,, 2017/12/22 10:40:57,2017/12/22 10:42:57,120,6,00004CFFFEC8A5A5,製造Aライン 検査 06 工程,異常停止,センサー異常,重故障,, 2017/12/22 10:43:24,2017/12/22 10:45:00,96,6,00004CFFFEC8A5A5,製造Aライン 検査 06 工程,異常停止,センサー異常,重故障,, 2017/12/22 10:46:20,2017/12/22 10:47:00,40,6,00004CFFFEC8A5A5,製造Aライン 検査 06 工程,異常停止,センサー異常,重故障,,

2017/12/22 10:48:44,2017/12/22 10:48:51,7,6,00004CFFFEC8A5A5,製造Aライン 検査 06 工程,異常停止,センサー異常,重故障,, 2017/12/22 10:49:31,2017/12/22 10:51:53,142,6,00004CFFFEC8A5A5,製造Aライン 検査 06 工程,異常停止,センサー異常,重故障,, 2017/12/22 11:01:39,2017/12/22 11:13:32,713,4,00004CFFFEC8A5A3,製造Aライン 検査 04 工程,異常停止,モーター過負荷(C 系),重故障,, 2017/12/22 11:01:42,2017/12/22 11:06:28,286,3,00004CFFFEC8A5A2,製造Aライン 検査 03 工程,異常停止,サイクルタイム異常,重故障,, 2017/12/22 11:07:54,2017/12/22 11:08:48,54,6,00004CFFFEC8A5A5,製造Aライン 検査 06 工程,ワーク欠,材料欠,軽故障,, 2017/12/22 11:15:54,2017/12/22 11:16:41,47,6,00004CFFFEC8A5A5,製造Aライン 検査 06 工程,ワーク欠,材料欠,軽故障,, 2017/12/22 11:17:28,2017/12/22 11:19:49,141,3,00004CFFFEC8A5A2,製造Aライン 検査 03 工程,ワーク欠,材料欠異常,軽故障,欠品, 2017/12/22 11:26:45,2017/12/22 11:27:32,47,6,00004CFFFEC8A5A5,製造Aライン 検査 06 工程,異常停止,センサー異常,重故障,, 2017/12/22 11:39:20,2017/12/22 11:39:24,4,1,00004CFFFEC8A5A0,製造Aライン 検査 01 工程,異常停止,モーター過負荷(B 系),重故障,, 2017/12/22 11:41:59,2017/12/22 11:42:03,4,1,00004CFFFEC8A5A0,製造Aライン 検査 01 工程,異常停止,センサー異常,重故障,, 2017/12/22 11:44:25,2017/12/22 11:44:30,5,1,00004CFFFEC8A5A0,製造Aライン 検査 01 工程,異常停止,センサー異常,重故障,, 2017/12/22 12:18:16,2017/12/22 12:30:51,755,4,00004CFFFEC8A5A3,製造Aライン 検査 04 工程,異常停止,窯異常(上限異常),重故障,, 2017/12/22 12:27:41,2017/12/22 12:27:50,9,6,00004CFFFEC8A5A5,製造Aライン 検査 06 工程,異常停止,センサー異常,重故障,, 2017/12/22 13:41:08,2017/12/22 13:41:28,20,1,00004CFFFEC8A5A0,製造Aライン 検査 01 工程,ワーク欠品,材料欠,軽故障,, 2017/12/22 13:43:49,2017/12/22 13:43:58,9,7,00004CFFFEC8A5A6,製造Aライン 検査 07 工程,異常停止,窯温度異常,重故障,, 2017/12/22 13:45:00,2017/12/22 13:45:24,24,7,00004CFFFEC8A5A6,製造Aライン 検査 07 工程,異常停止,窯温度異常,重故障,, 2017/12/22 13:46:11,2017/12/22 13:46:19,8,7,00004CFFFEC8A5A6,製造Aライン 検査 07 工程,異常停止,窯温度異常,重故障,, 2017/12/22 13:46:58,2017/12/22 13:47:06,8,7,00004CFFFEC8A5A6,製造Aライン 検査 07 工程,異常停止,窯温度異常,重故障,, 2017/12/22 13:50:00,2017/12/22 13:51:04,64,7,00004CFFFEC8A5A6,製造Aライン 検査 07 工程,異常停止,モーター過負荷(B 系),重故障,, 2017/12/22 13:51:44,2017/12/22 13:52:33,49,7,00004CFFFEC8A5A6,製造Aライン 検査 07 工程,異常停止,モーター過負荷(A 系),重故障,, 2017/12/22 14:24:13,2017/12/22 14:38:23,850,4,00004CFFFEC8A5A3,製造Aライン 検査 04 工程,異常停止,センサー異常,重故障,, 2017/12/22 14:26:33,2017/12/22 14:26:53,20,6,00004CFFFEC8A5A5,製造Aライン 検査 06 工程,異常停止,センサー異常,重故障,, 2017/12/22 14:26:33,2017/12/22 14:26:53,20,7,00004CFFFEC8A5A6,製造Aライン 検査 07 工程,異常停止,センサー異常,重故障,, 2017/12/22 14:40:31,2017/12/22 14:42:51,140,4,00004CFFFEC8A5A3,製造Aライン 検査 04 工程,異常停止,窯異常(下限異常),重故障,, 2017/12/22 15:12:09,2017/12/22 15:15:09,180,7,00004CFFFEC8A5A6,製造Aライン 検査 07 工程,異常停止,窯異常(下限異常),重故障,, 2017/12/22 15:27:50,2017/12/22 15:28:41,51,7,00004CFFFEC8A5A6,製造Aライン 検査 07 工程,異常停止,窯異常(上限異常),重故障,, 2017/12/22 15:35:03,2017/12/22 15:41:28,385,3,00004CFFFEC8A5A2,製造Aライン 検査 03 工程,ワーク欠,材料欠,軽故障,, 2017/12/22 15:47:19,2017/12/22 15:47:22,3,1,00004CFFFEC8A5A0,製造Aライン 検査 01 工程,ワーク欠品,材料欠,軽故障,, 2017/12/22 15:47:19,2017/12/22 15:47:22,3,7,00004CFFFEC8A5A6,製造Aライン 検査 07 工程,ワーク欠,材料欠異常,軽故障,欠品,

23

## <span id="page-23-0"></span>1-7. 分析

装置と日付範囲を選択し、アラームを分析する画面です。

この画面では、選択した装置と日付範囲のアラームを分析し結果をパレート図、円グラフ、一覧表示で

MENU 稼動監視 **Flex Signal** 2018年05月09日 ~ 2018年05月09日 ● ● 本日 更新 タウンロード ● 装置一覧 選択 解除 区分1: ▼ 区分2: ₹ - 前処理 発生時間チャート 選択 解除  $2 - 001$ 2 POO1 **Z** P004  $2^{111}$ **Z** P006 9.76% **E** POO7  $\blacksquare$  POOS  $10.279$  $\overline{2}$  POO9 **Z** P010 需要 常 (下 材料欠異常 材料欠 その他  $\frac{0}{196}$ 窯興常(上限異常 材料欠 物科欠異常  $18.83$  % ンサ イクルタ - 焼成Aライ) ・ター 選択 解除 - 異常 過負荷 遠負基 過負荷 服具葉 **2** 501<br>**2** 502<br>**2** 503<br>**2** 504<br>**2** 505 発生回数チャート  $\overline{12}$ - 焼成Bライ) 選択 解除 60  $2$  so 6  $\frac{1}{2}$  $\begin{array}{r}\n 250 \\
\hline\n 2507\n \end{array}$ 15.15 % ſ **2** 508<br>**2** 509<br>**2** 510 ī Γ Π  $\frac{1}{(2)}$ 12.12 % 材料欠 その他 材料欠 |窯異常(下限異常 - アヤンブリAライ 材料欠異常 窯果常 (上限異常 材料欠異常 ーター イクル 選択 解除 **Z** As-A01 - 黒 芾 - 過 負荷 - 過 負 荷 過負荷 - アセンブリBライ) 選択 解除 時間割合 内容 発生時間 発生回数 回数割合 **Z** As-B01 -<br>モーター過負荷(A系) 5 時間 10 分 58 秒 44.35 %  $\overline{11}$   $\overline{9}$  $16.67%$ 軽故障 - アヤンブリCライ) **モーター過負荷(B系)** 番故障 1時間 12分1秒  $\frac{10.27}{96}$  $\frac{12.12}{96}$ 選択 解除 センサー異常 重故障 1 時間 8 分 28 秒  $9.76%$  $\overline{10}$ 15.15 %  $As$ -CO1  $\frac{13 \frac{1}{13} \frac{1}{13} \frac{1}{10}}{13 \frac{1}{10}}$  $\frac{1.93\%}{1.93\%}$  $\frac{12.12 \frac{9}{6}}{12.12 \frac{9}{6}}$ 番故障  $\overline{\overline{\mathbf{B}}\mathbf{B}}$ テアセンブロッライ 選択 解除 材料欠異常 一欠品 2時間12分3秒 18.83 %  $7.58%$ 林料欠 37分41秒  $\frac{1}{5.37\%}$  $\frac{10.61\%}{2000}$ 軽故障 -<br>7回  $A<sub>AS</sub>-D01$  $\frac{1}{21.91100}$ - 製造Aライン **室里常(上限里常)** 舌故時  $\frac{1}{3.02}$  %  $\overline{6}$  $\frac{1}{9.09.96}$ 選択 解除 **モーター過負荷(C系)** 重故障 33分24秒  $\frac{4.76}{96}$  $\overline{4}$  $\frac{1}{6.06\%}$ **2** 5001 ——————<br>**材料欠異常**  $0.69%$  $\frac{1}{3.03\%}$ 軽故障 4分52秒  $\overline{2}$  or  $\overline{1}$ 重故障  $5$ 分41秒  $\frac{1}{0.81.96}$  $\overline{\overline{\mathsf{B}}\,\overline{\mathsf{B}}}$  $\frac{1}{4.55.96}$ **2** 5003 ——<br>**材料欠**  $\overline{4539}$  $0.11\%$  $\overline{1}$  $\frac{1.52}{96}$ **2** soos  $\frac{1.52}{96}$ 林料欠異常  $0.10%$ 手故障 40秒  $10$ -<br>Copyright© 2013 - 2018 FS Alarm (Ver.1.0.0) 東海ソフト株式会社, All Rights Reserved HOME PAGE TOP

確認できます。

「図9:分析」

「表 6:分析説明」

| No.            |         | 項目 | 説明                                                                                                    |
|----------------|---------|----|----------------------------------------------------------------------------------------------------|
| 1.             | 装置選択    |    | 分析する装置を選択します。                                                                                                    |
|                |         |    | 「選択」や「解除」を使うと、装置の全選択、全解                                                                                                    |
|                |         |    | 除を簡単に実行できます。                                                                                                    |
| 2              | 対象日     |    | 対象日をカレンダーにて選択します。                                                                                                    |
|                |         |    | 対象日を選択すると                                                                                                    |
|                |         |    | 下記のカレンダーが表示されます。                                                                                                    |
|                |         |    | 2018年05月09日 < 本<br>2018年05月<br>月<br>木<br>火<br>水<br>金<br>3<br>$\overline{2}$<br>-30<br>11 12<br>10<br>21 22<br>23<br>24<br>27  28  29  30  31<br>8 |
| 3              | 日付送り    |    | 対象年月日を日付送りします。                                                                                                    |
|                |         |    | <b>「</b> を選択すると、開始日と終了日共に一日過去が選                                                                                                    |
|                |         |    | 択されます。                                                                                                    |
|                |         |    | を選択すると、開始日と終了日共に一日未来が選                                                                                                    |
|                |         |    | 択されます。                                                                                                    |
| 4              | 本日      |    | 本日のアラーム分析結果を表示します。                                                                                                    |
| 5              | 更新      |    | 対象日付範囲のアラーム分析結果を更新表示しま                                                                                                    |
|                |         |    | す。                                                                                                    |
|                |         |    | 区分1または区分2が選択されていた場合は、                                                                                                    |
|                |         |    | 選択内容で絞り込んだ分析結果が表示されます。                                                                                                    |
| 6              | ダウンロード  |    | 対象日付範囲のアラーム分析結果一覧の内容を、C                                                                                                    |
|                |         |    | SV形式でダウンロードできます。                                                                                                    |
| $\overline{7}$ | 区分 1 選択 |    | 対象日付範囲のアラーム分析結果内の区分1を選択                                                                                                    |
|                |         |    | します。                                                                                                    |
| 8              | 区分 2 選択 |    | 対象日付範囲のアラーム分析結果内の区分2を選択                                                                                                    |
|                |         |    | します。                                                                                                    |

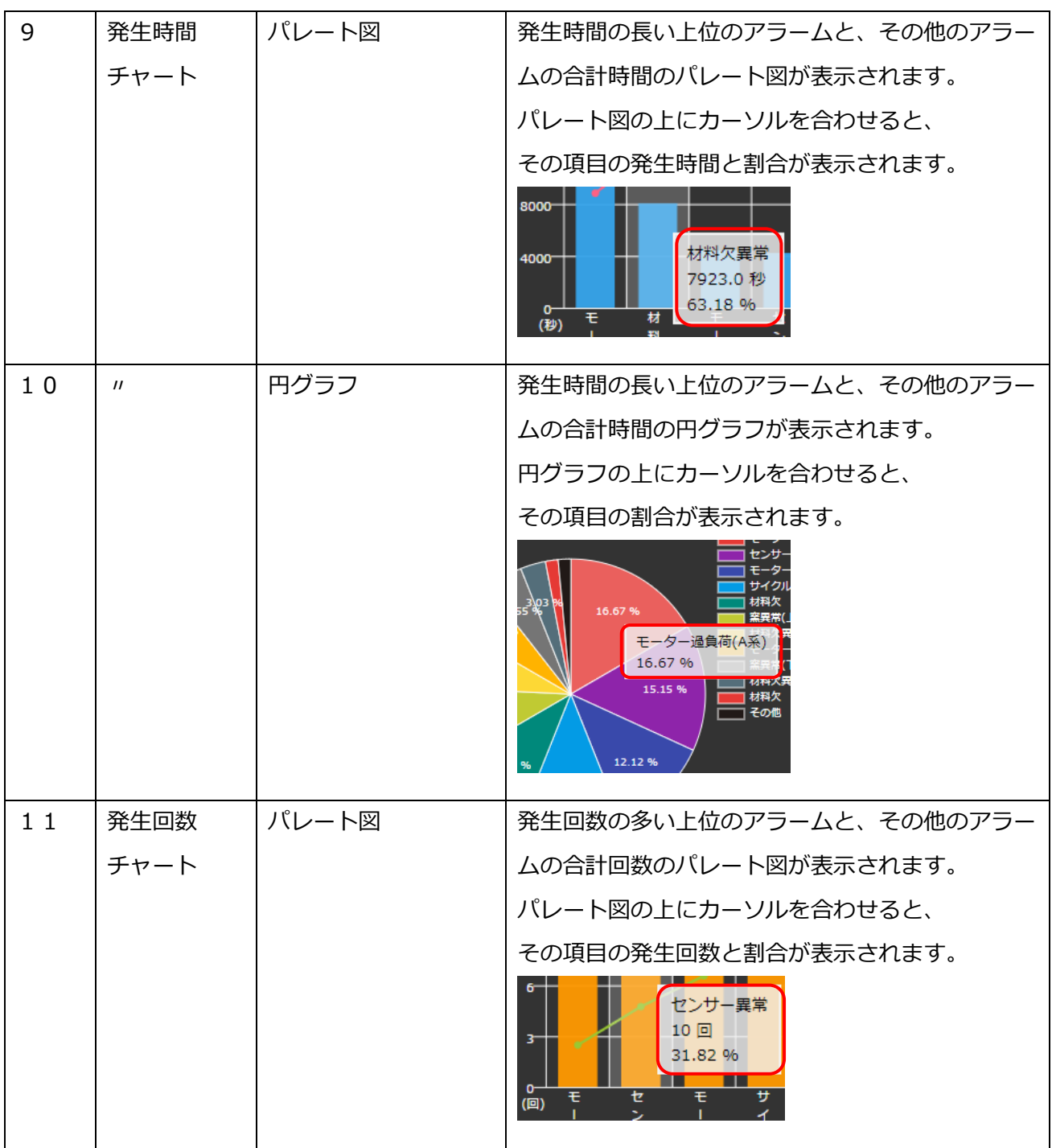

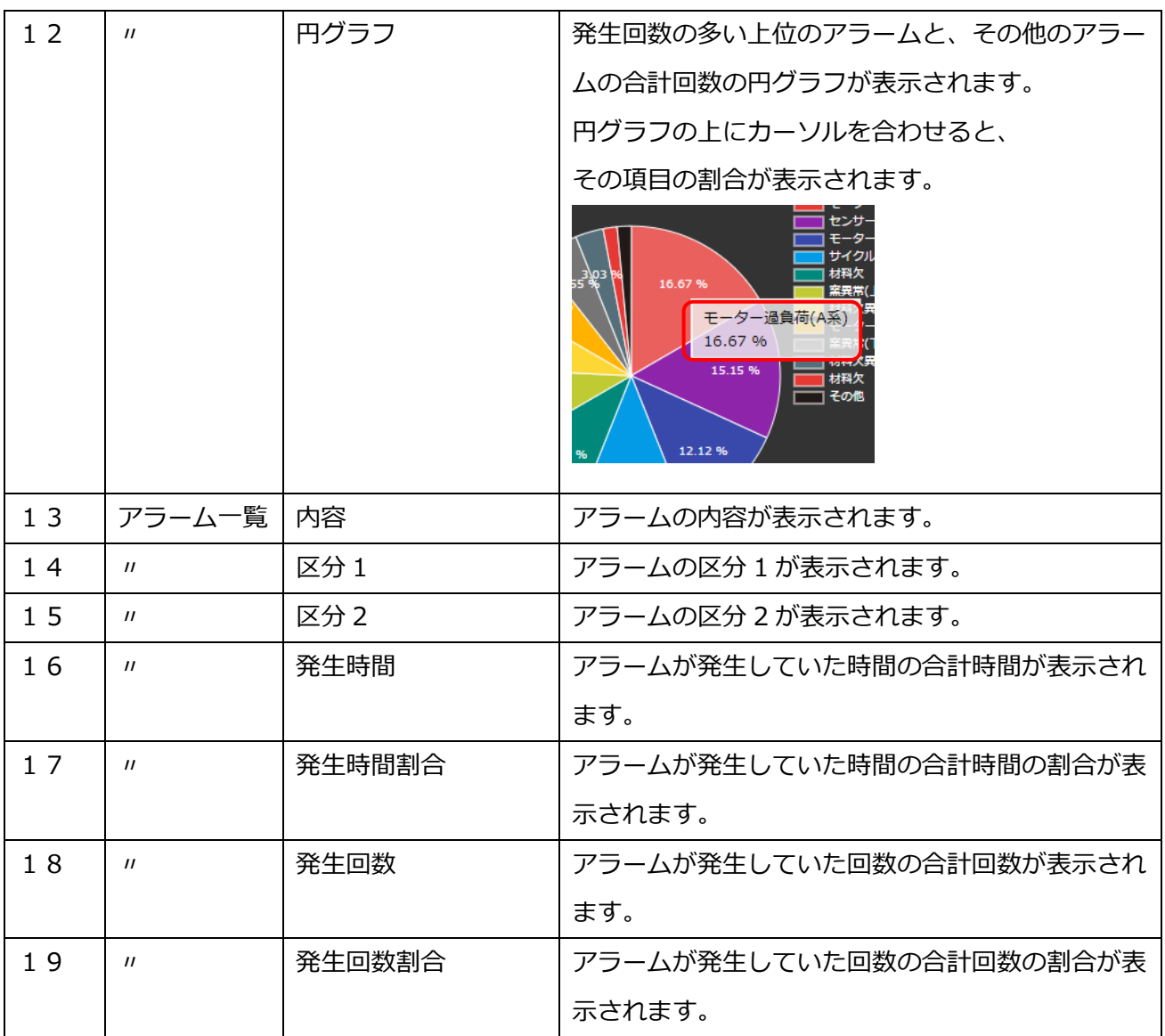

#### 【分析ダウンロードデータ内容】

分析CSVデータは下記の構成で出力されます。

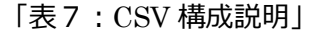

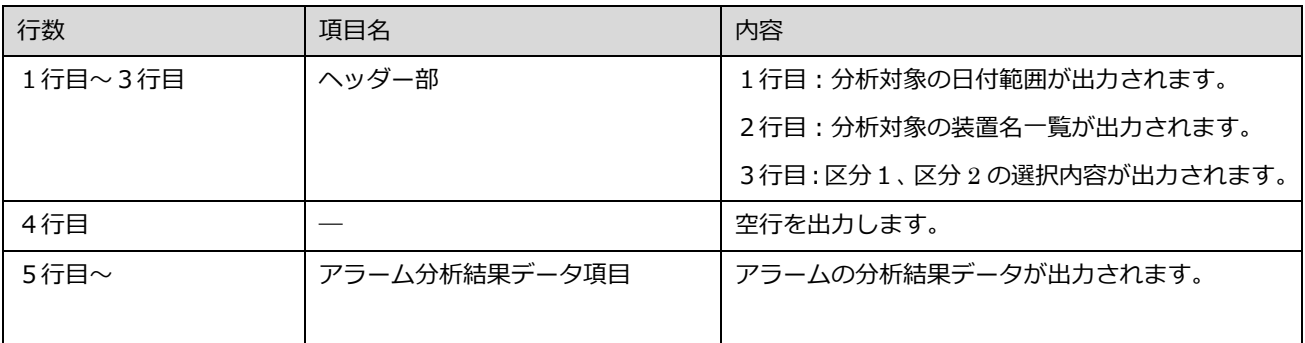

各項目詳細以下の通りです。

#### 「表8:アラーム分析結果データ項目詳細」

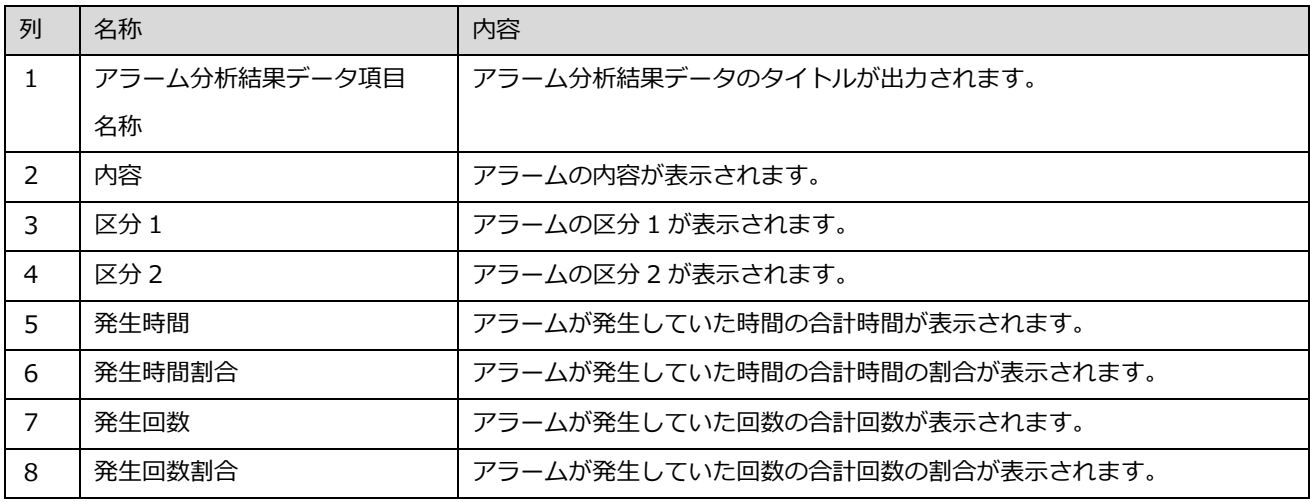

#### 【分析データダウンロード サンプル】 (形式:CSV / 文字コード:UTF-8 / 改行コード:CRLF)

#### 2017/12/22~2017/12/22,,,,,,,,,,,,,,,,,,,,,,,,,,,,,

製造Aライン 検査 01 工程,製造Aライン 検査 02 工程,製造Aライン 検査 03 工程,製造Aライン 検査 04 工程,製造Aライン 検査 05 工程,製造Aライン 検査 06 工程,製造Aライン 検査 07 工程,製造Aライン 検査 08 工程,製造Aライン 検査 09 工程,製造Aライン 検査 10 工程,製造Aライン 検査 11 工程, 製造Aライン 検査 12 工程,製造Aライン 検査 13 工程,製造Aライン 検査 14 工程,製造Aライン 検査 15 工程,製造Aライン 検査 16 工程,製造Aライン 検査 17 工程,製造Aライン 検査 18 工程,製造Aライン 検査 19 工程,製造Aライン 検査 20 工程,製造Aライン 検査 21 工程,製造Aライン 検査 22 工程, 製造Aライン 検査 23 工程,製造Aライン 検査 24 工程,製造Aライン 検査 25 工程,製造Aライン 検査 26 工程,製造Aライン 検査 27 工程,製造Aライン 検査 28 工程,製造Aライン 検査 29 工程,製造Aライン 検査 30 工程

- ,,,,,,,,,,,,,,,,,,,,,,,,,,,,,
- ,,,,,,,,,,,,,,,,,,,,,,,,,,,,,
- 内容,区分 1,区分 2,発生時間,時間割合,発生回数,回数割合
- モーター過負荷(A 系),重故障,,1935,9.84,6,9.84,,,,,,,,,,,,,,,,,,,,,,,,
- 材料欠,軽故障,,894,18.03,11,18.03,,,,,,,,,,,,,,,,,,,,,,,
- モーター過負荷(B 系),重故障,,1258,8.20,5,8.20,,,,,,,,,,,,,,,,,,,,,,,,
- 材料欠異常,軽故障,欠品,286,8.20,5,8.20,,,,,,,,,,,,,,,,,,,,,,,
- センサー異常,重故障,,1725,26.23,16,26.23,,,,,,,,,,,,,,,,,,,,,,,,
- サイクルタイム異常,重故障,,1079,6.56,4,6.56,,,,,,,,,,,,,,,,,,,,,,,
- 窯異常(上限異常),重故障,,852,4.92,3,4.92,,,,,,,,,,,,,,,,,,,,,,,,
- 窯異常(下限異常),重故障,,414,4.92,3,4.92,,,,,,,,,,,,,,,,,,,,,,,,
- 材料欠異常,軽故障,,808,4.92,3,4.92,,,,,,,,,,,,,,,,,,,,,,,,,
- モーター過負荷(C 系),重故障,,713,1.64,1,1.64,,,,,,,,,,,,,,,,,,,,,,,
- 窯温度異常,重故障,,49,6.56,4,6.56,,,,,,,,,,,,,,,,,,,,,,,,,

# <span id="page-29-0"></span>1-8. オプション

#### <span id="page-29-1"></span>(1) 管理者認証

メニューボタンの「オプション」を選択すると、下記画面が表示される場合があります。管理者パスワ ードを入力して、「OK」を実行します。管理者パスワードの初期値は「admin」です。

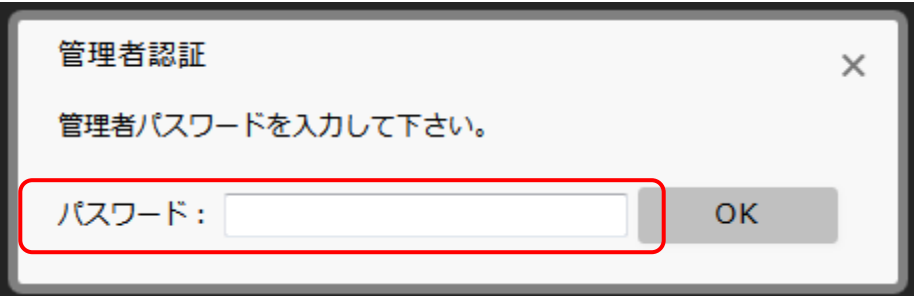

「図10:管理者認証画面」

<span id="page-30-0"></span>(2) アラーム設定メニュー

アラーム設定にはアラーム設定画面共通のメニューが表示され、クリックすることで各設定画面が表 示されます。

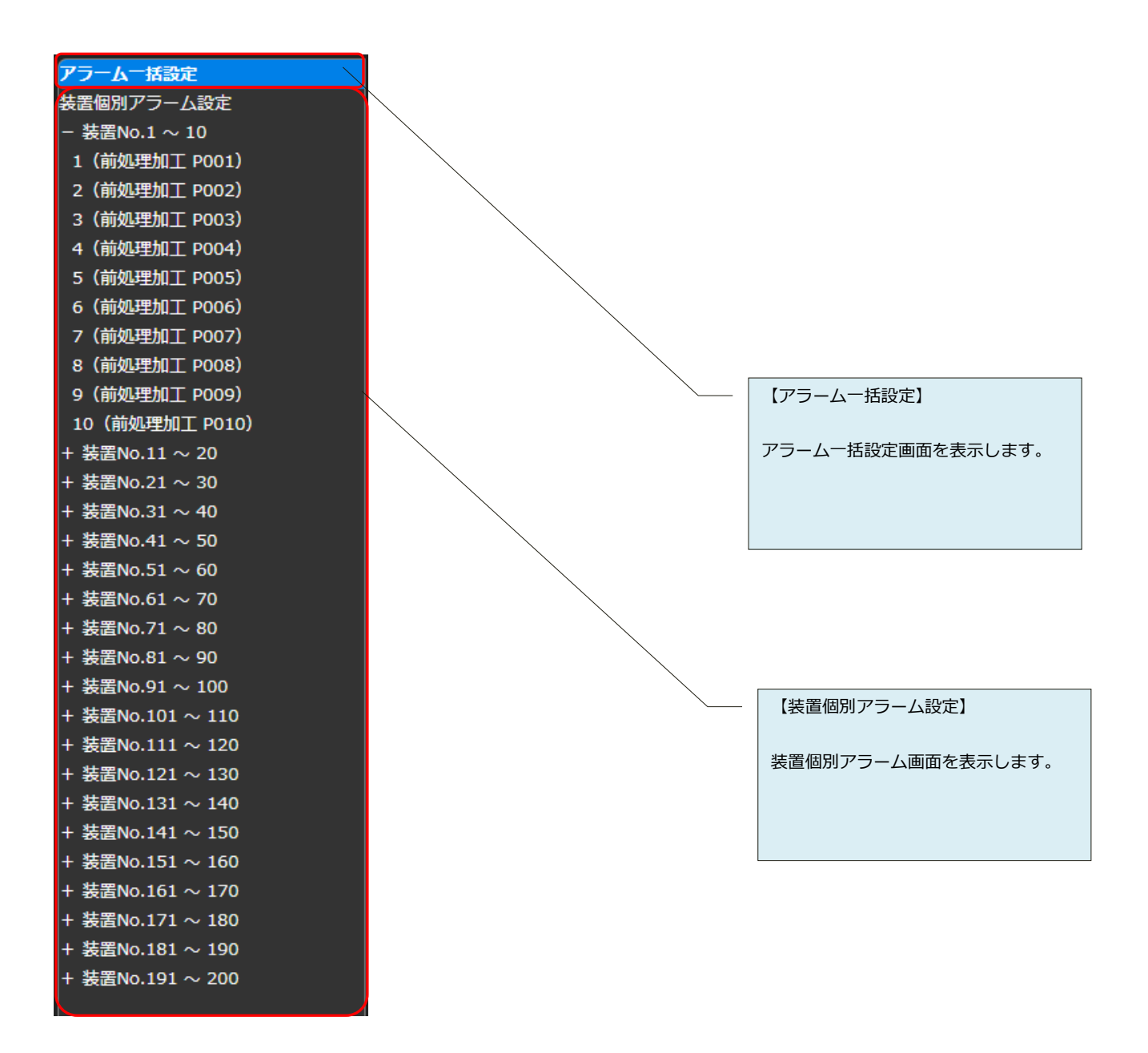

「図11:アラーム設定メニュー」

#### <span id="page-31-0"></span>(3) アラーム一括設定

複数の装置のアラーム設定を一括設定できます。

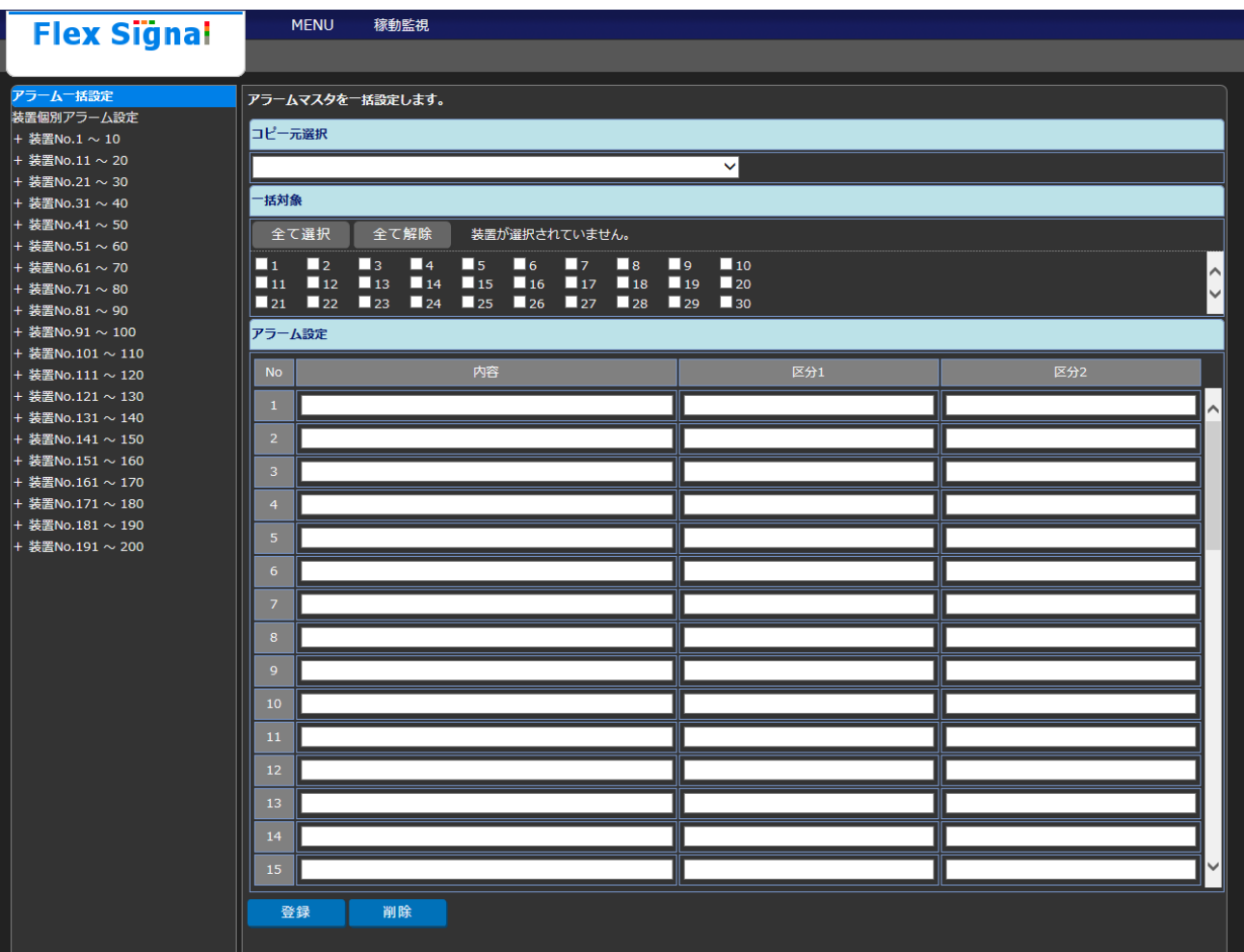

「図12:アラーム一括設定画面」

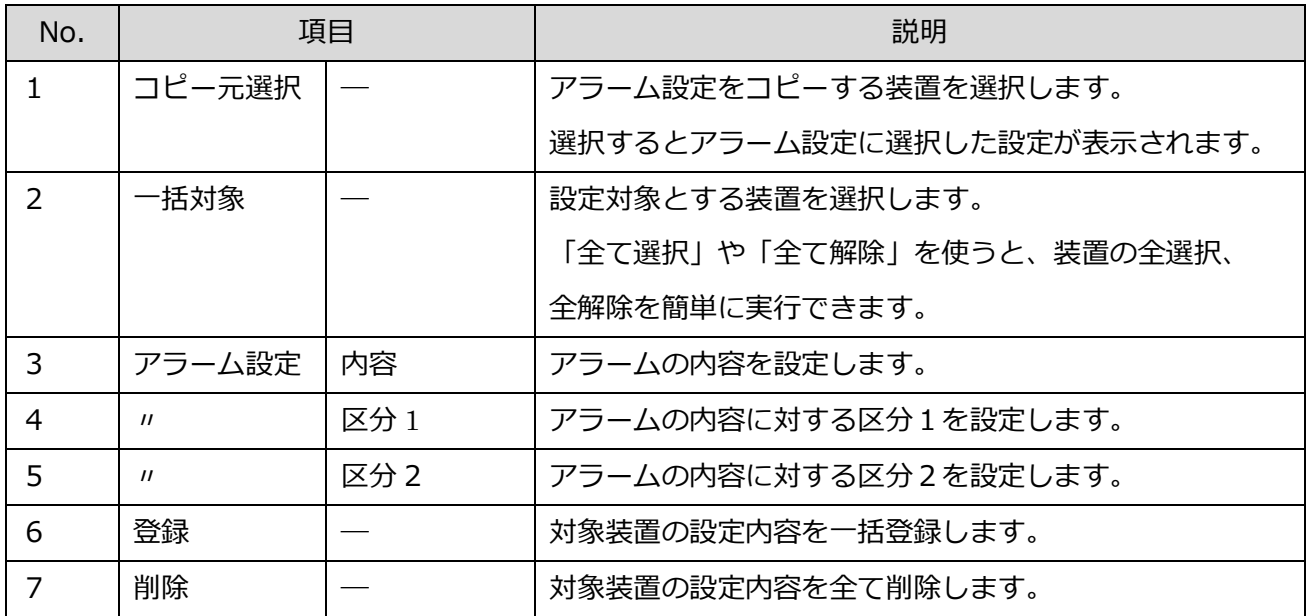

「表9:アラーム一括設定説明」

#### <span id="page-33-0"></span>(4) 装置個別アラーム設定

各装置個別のアラームの設定を行います。

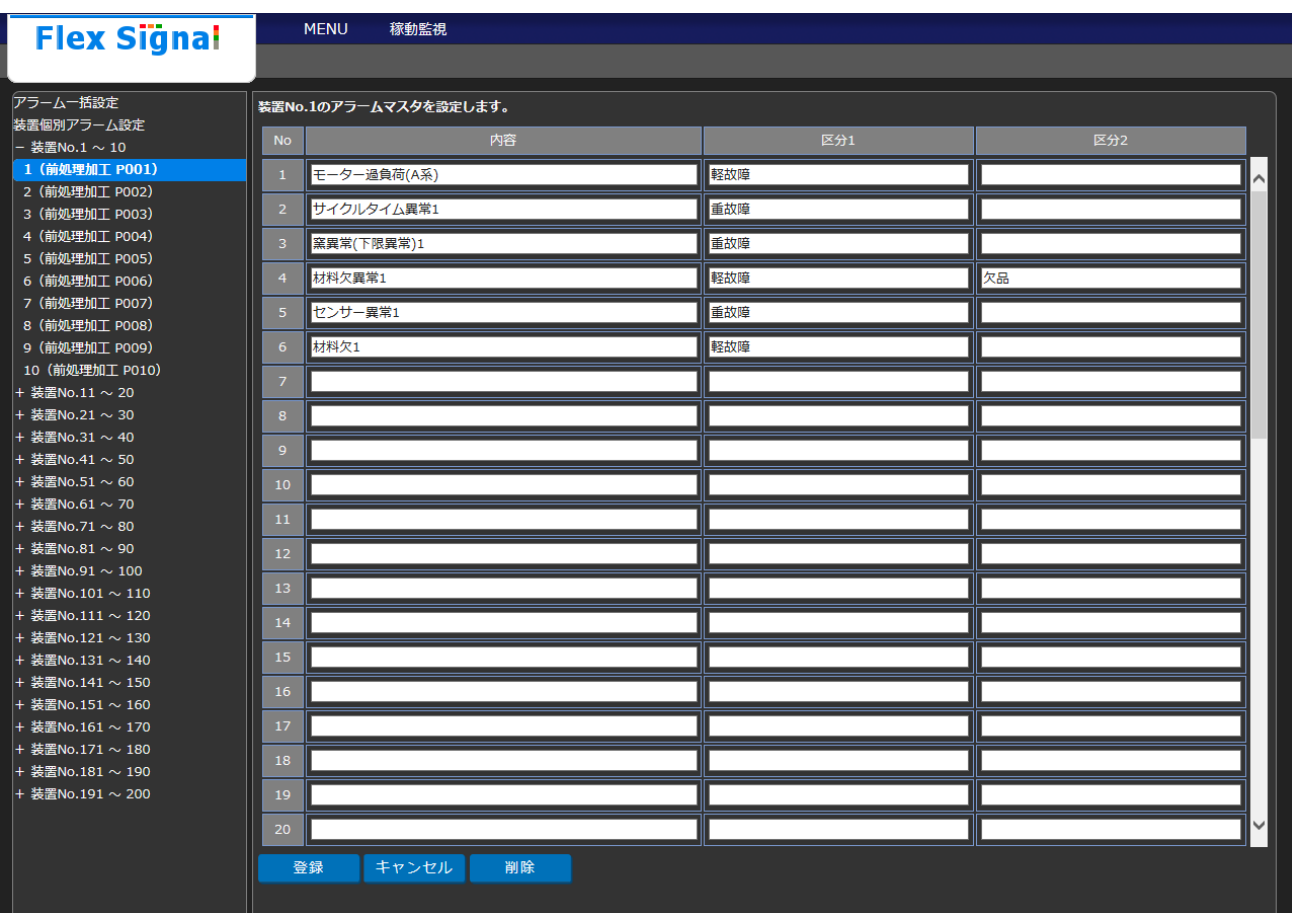

「図13:装置個別アラーム設定画面」

#### 「表10:装置個別アラーム設定詳細」

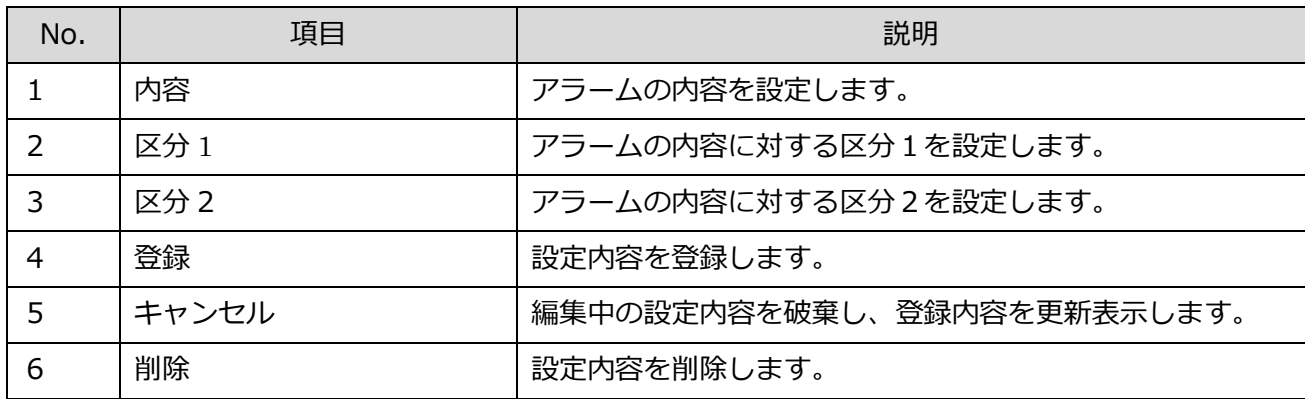

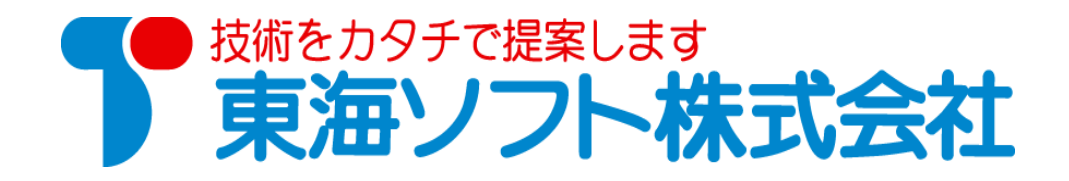

〒451-0014 愛知県名古屋市中村区則武2丁目16番地1 ホームページ: http://www.tokai-soft.co.jp/